# SIEMENS Mobile

# SIEMENS Mobile

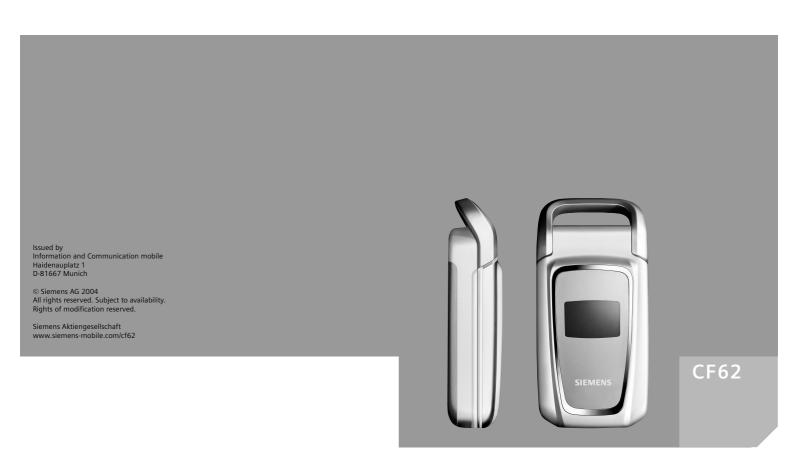

| Safety precautions 3          | Reject call                  | 20 |
|-------------------------------|------------------------------|----|
| Phone overview5               | Handsfree                    | 21 |
| Display symbols 8             | Swap between 2 calls         | 21 |
| Getting started 9             | Conference                   |    |
| Insert SIM card/battery9      | Call menu                    | 23 |
| Charge battery 10             | Direct call                  | 23 |
| Switch on, off / PIN entry 11 | Text entry                   | 24 |
| Switch on/off11               | Default book                 | 28 |
| Enter PIN11                   | Phonebook                    | 29 |
| Emergency number (SOS) 11     | <new entry=""></new>         | 29 |
| Switching on your phone       | <special books=""></special> |    |
| for the first time11          | Call (search for an entry)   | 30 |
| Signal strength12             | Change entry                 |    |
| General instructions 13       | Addressbook                  | 32 |
| User guide13                  | <new entry=""></new>         | 32 |
| Without SIM card13            | Change entry                 |    |
| Menu controls 13              | Call (search for an entry)   | 34 |
| Standby mode13                | Addressbook menu             |    |
| Standard functions14          | Voice dialling               | 35 |
| Option menus 14               | Groups                       | 36 |
| Highlighting mode14           | Control codes (DTMF)         | 37 |
| Security15                    | Records                      | 38 |
| Codes 15                      | Duration/charges             | 39 |
| Preventing accidental         | Alarm clock                  |    |
| activation 16                 | Voice message/mailbox        | 41 |
| My phone17                    | SMS                          |    |
| Calling 18                    | Writing and sending          |    |
| Dialling with number keys 18  | Picture&sound                |    |
| End call 18                   | SMS to group                 | 44 |
| Set volume18                  | Read SMS                     |    |
| Redial 18                     | Lists                        | 46 |
| If the number is busy         | SMS archive                  |    |
| Accept call20                 | SMS profiles                 | 48 |

| MMS 49                    | Extras80                        |
|---------------------------|---------------------------------|
| Writing/                  | Organiser80                     |
| sending MMS messages 49   | Calculator84                    |
| MMS options51             | Currency converter85            |
| Receive MMS51             | Stopwatch8!                     |
| Read MMS52                | Countdown86                     |
| MMS profiles54            | Voice command86                 |
| CB services55             | Camera (Accessories)87          |
| Ring tones56              | SIM services (optional)89       |
| Ringer setting 56         | Fast access key90               |
| Silent alert 56           | Own stuff92                     |
| Volume 56                 | Send via93                      |
| Set ring tones57          | PC Software                     |
| Surf & fun58              | (Data Exchange Software /       |
| Internet browser (WAP) 58 | GPRS Modem Assistant)94         |
| Games & more 61           | Questions & Answers9!           |
| Setup 64                  | Customer Care98                 |
| Profiles64                | Care and maintenance 100        |
| Display 65                | Product data10                  |
| Dynamic light 67          | Accessories102                  |
| Call setup 69             | Quality104                      |
| Clock71                   | Guarantee certificate (UK) 10!  |
| Connectivity              | · ·                             |
| Security 75               | Guarantee certificate (IRL) 100 |
| Network 77                | SAR – European Union            |
| Accessories79             | (RTTE)108                       |
|                           | SAR – International             |
|                           | (ICNIRP)110                     |
|                           | Menu tree11                     |

# Safety precautions

## Information for parents

Please read the operating instructions and safety precautions carefully before use. Explain the content and the hazards associated with using the phone to your children.

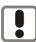

Remember to comply with legal requirements and local restrictions when using the phone. For example, in aeroplanes, petrol stations, hospitals or while driving.

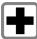

Mobile phones can interfere with the functioning of medical devices such as hearing aids or pacemakers. Keep at least 20 cm/9 inches between phone and pacemaker. When using the mobile phone hold it to the ear which is further away from the pacemaker. For more information consult your doctor.

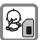

Small parts such as the SIM card, sealing stop, lens ring and lens cap can be dismantled and swallowed by small children. The phone must therefore be stored out of the reach of small children.

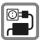

The mains voltage specified on the power supply unit (V) must not be exceeded. Otherwise the charging device may be destroyed.

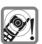

The ring tone (p. 56), info tones (p. 57) and handsfree talking are reproduced through the loudspeaker. Do not hold the phone to your ear when it rings or when you have switched on the handsfree function (p. 21). Otherwise you risk serious permanent damage to your hearing.

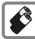

Only use original Siemens batteries (100 % mercury-free) and – charging devices. Otherwise you risk serious damage to health and property. The battery could explode, for instance

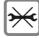

You may only open the phone to replace the battery (100 % mercury-free) or SIM card. You must not open the battery under any circumstances. All other changes to this device are strictly prohibited and will invalidate the guarantee.

#### Important:

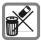

Please dispose of unwanted batteries and phones as permitted by the laws in your country.

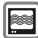

The phone may cause interference in the vicinity of TV sets, radios and PCs.

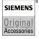

Use only Siemens original accessories. This will avoid potential risks to health or property and ensure compliance with all relevant regulations.

Improper use will invalidate the guarantee! These safety instructions also apply to Siemens original accessories.

# Phone overview

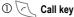

Dial phone number/name displayed/selected, take calls. Show last phone numbers dialled in standby mode.

#### On/Off/End key

- Switched off: hold down to switch on
- During a conversation or in an application: press briefly to finish.
- · In menus: Press briefly to go back a level. Hold down to return to standby mode.
- · In standby mode: hold down to switch off phone.

## 3 Navigation key

#### In lists, messages and menus:

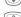

Scroll up and down.

Function call (same function as right soft key (page 6)).

Back a menu level

## During a call:

Start adjusting the volume.

Open Addressbook/Phonebook.

Open call menu.

#### In standby mode:

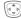

Voice control (hold down).

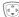

Open Addressbook/Phonebook.

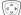

Open menu.

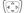

GPRS Info

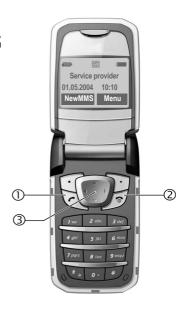

- ① Loudspeaker
- ② Colour Display
- 3 Soft keys

The current functions of these keys are shown in the bottom line of the display as Text /symbol (e.g., \( \) \( \) \( \)).

- 4 Input keys
- ⑤ 🐔 Ringtone
- Hold down in standby mode: Switch all audible signals on/off (except alarm).
- Hold down on incoming call: Switch off ring tone for this call only.
- 6 Plug socket

For charger, headset, camera etc.

## 7 Dynamic light

Seven LEDs indicate visually different events and functions, as well as the current phone status, e.g.network searching, battery low, etc. (set, page 67).

You can determine the visual signal (LEDs) on the phone for certain functions and events. The LEDs then flash in different rhythms depending on the current function.

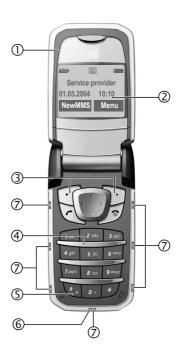

#### ① Antenna

Do not obstruct the antenna unnecessarily.

#### 2 2nd display

Displays time, incoming calls, screensaver and certain other information when the clamshell is closed.

In addition, symbols are used to indicate the following events:

**@** 

Missed incoming call

(<u>)</u>

Missed alarm

11"

Missed appointment

 $\overline{\phantom{a}}$ 

Missed message

#### ③ Clamshell

In standby mode, opening the clamshell switches off the 2nd display and switches on the colour display. When the clamshell is closed the colour display is switched off, and the 2nd display is switched on. An alarm tone sounds and a warning message is shown on the 2nd display. If the clamshell is not opened again within 3 seconds, applications are terminated.

When Auto answer (page 71) is activated a call can be answered by simply opening the clamshell.

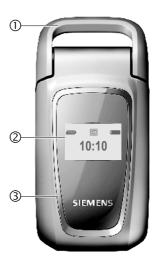

#### Note

Your phone is supplied with protective films applied to the displays. Remove these films before getting started.

In rare cases the static discharge may cause discoloration at the edges of the display. However this will disappear within 10 minutes.

# **Display symbols**

| Display s              | symbols (selection)                                                   |
|------------------------|-----------------------------------------------------------------------|
| <i>iiiii</i>           | Signal strength.                                                      |
| Œ                      | Charging.                                                             |
|                        | Battery charge level, e.g. 50%.                                       |
| a6 T                   | Addressbook/Phonebook                                                 |
|                        | Call records                                                          |
| <b>(£)</b>             | Surf & fun/Service provider portal                                    |
| (((\(\bar{\bar{Q}}\))) | Alarm clock                                                           |
| $\boxtimes$            | Messages                                                              |
| Û                      | Ring tones                                                            |
|                        | Extras                                                                |
|                        | Own stuff                                                             |
| Ð                      | Setup                                                                 |
| 4                      | Call(s) is/are diverted.                                              |
| Ø                      | Ringer off.                                                           |
| Û                      | Short ring (beep) only.                                               |
| ¥¦Û                    | Ringtone only, if the caller is stored in the Address-book/Phonebook. |
| Ö.                     | Alarm set.                                                            |
| ((·                    | Alarm clock activated.                                                |
| ſ                      | Keypad locked.                                                        |
| Ċ                      | Message memory full.                                                  |
| N                      | No network access.                                                    |

| ABC/<br>Abc/abc                                                                                     | Indicates whether upper or lower-case letters are active. |  |
|----------------------------------------------------------------------------------------------------|-----------------------------------------------------------|--|
| T9Abc                                                                                               | Text input with T9.                                       |  |
| GP<br>RS                                                                                            | Activated and available.                                  |  |
| IGPI<br>IRSI                                                                                        | Registered.                                               |  |
| GP<br>RS                                                                                            | Temporarily interrupted.                                  |  |
| <b>8</b> ‡                                                                                          | WAP online.                                               |  |
| → GP<br>←RS                                                                                         | WAP via GPRS online.                                      |  |
|                                                                                                    | WAP no network.                                           |  |
| <b>G</b>                                                                                            | Auto answer feature on.                                   |  |
| Organiser symbols (selection)                                                                       |                                                           |  |
|                                                                                                    | Memo                                                      |  |
| 0                                                                                                   | Call                                                      |  |
| 8.8                                                                                                 | Meeting                                                   |  |
| 台台                                                                                                  | Birthday                                                  |  |
| ***                                                                                                 | Anniversary                                               |  |
| Access w                                                                                            | rith left soft key (selection)                            |  |
| $\searrow$                                                                                          | Message received.                                         |  |
| W.                                                                                                  | MMS notification received.                                |  |
| 00                                                                                                  | Voice message received.                                   |  |
| <u></u>                                                                                             | Unanswered call.                                          |  |
| Depending on the service provider, some of the symbols shown here may vary from those in the phone, |                                                           |  |

# **Getting started**

# **Insert SIM card/battery**

The service provider supplies you with a SIM card on which all the important data for your line is stored. If the SIM card has been delivered in credit-card size, snap the smaller segment out and remove any rough edges.

Press grooved area ①, then remove the cover downwards in the direction of the arrow ②.

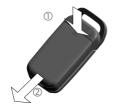

 Place the SIM card into the slot with the contact surface facing downwards. Gently push the holder tab over the SIM card ③ (ensure the bevelled corner is correctly positioned).

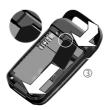

 Insert the battery sideways into the phone <sup>(4)</sup>, then press downwards <sup>(5)</sup> until it engages.

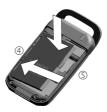

- To remove, press the retaining tab on the side of the battery, then lift the battery out.
- Place cover on phone and then push to the upper edge, until it clicks into place 6.

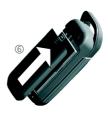

## Additional information

Please switch off your phone before removing the battery!

3V and 1.8V SIM cards are supported. Please contact your service provider if you have an older card.

SIM card problems .....page 95

# Charge battery

The battery is not fully charged when delivered. Plug charger cable into the bottom of the phone, plug power supply unit into a mains power socket and charge for at least two hours.

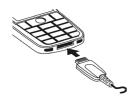

Display when charging is in progress

During charging.

If Dynamic light is activated for Charging (page 68) the middle two LEDs flash slowly to show that the charging process is in progress. When the battery is fully charged, these LEDs switch off.

#### Charging time

An empty battery is fully charged after about 2 hours. Charging is only possible within a temperature range of +5 °C to +40 °C. If the temperature rises/falls 5 °C above/below this, the charge symbol flashes a warning. The mains voltage specified on the power supply unit must not be exceeded (Operating time, page 101).

## Charge icon not visible

If the battery has been discharged fully the charge icon is not immediately visible when the power supply unit is plugged in. It will appear after up to two hours. In this case the battery is fully charged after 3–4 hours.

# Only use the power supply unit provided! Display while in service

Charge level display during operation (empty-full):

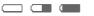

A beep sounds when the battery is nearly empty. The charge level of the battery is only displayed correctly after an uninterrupted charging/discharging cycle. You should therefore not remove the battery unnecessarily and where possible not terminate the charging process early.

#### Additional information

The power supply unit heats up when used for long periods. This is normal and not dangerous.

If the battery is removed for longer than 30 seconds, the clock will be reset.

# Switch on, off / PIN entry

# Switch on/off

Open the clamshell to gain access to the keypad.

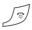

Hold **down** On/Off/End key.

## **Enter PIN**

The SIM card can be protected with a 4- to 8-digit PIN.

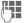

Enter the PIN using the number keys. The characters \*\*\*\* appear to ensure nobody can read your PIN on the display. Correct errors with Clear.

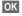

To confirm, press the right soft key. Logging on to the network will take a few seconds.

If the clamshell is closed before a PIN is entered, the phone is switched off immediately.

| Additional information        |   |
|-------------------------------|---|
| Change PINpage 15             | 5 |
| Clear SIM card barringpage 16 | ò |
| Olaska - Wines                |   |

# Emergency number (SOS)

## Only to be used in real emergencies!

By pressing the soft key SOS you can make an emergency call on any network without a SIM card and without entering a PIN (not available in all countries).

# Switching on your phone for the first time

#### Time/date

Set the clock to the right time once at start-up.

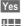

Press.

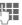

First enter the date (day.month.year), then the time (24 hours, including seconds).

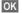

Press. The time and date are updated.

## Time zones

Set the time zone for your area.

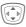

Select the required time zone from list ...

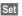

... and set it.

## Phonebook or Addressbook

You can choose whether you want to use the **Phonebook** on the SIM card or the internal **Addressbook** as standard.

You can copy the SIM card Phonebook to the Addressbook on the phone. Please **do not interrupt this procedure**. During this time **do not accept incoming calls**. Follow instructions in the display.

To copy data on the SIM card at a later time, highlight entries (see page 14) and copy these with the function Copy into (Phonebook options menu, page 31).

You can change the default book at any time (page 28).

# Signal strength

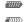

Strong reception signal.

A weak signal reduces the call quality and may lead to loss of the connection. Change your location.

# General instructions

# User guide

The following symbols are used to explain operation:

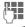

Enter numbers or letters.

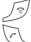

On/Off/End key.

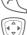

Call key.

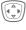

Press navigation key (left/right).

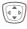

Press navigation key (top/bottom).

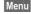

Displays a function.

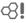

Function dependent on service provider, may require special registration.

# Without SIM card

If you switch on the phone without a SIM card you can still use some phone functions.

Menu

The functions are displayed.

SOS

Emergency, SOS.

# Menu controls

The steps needed to reach a function are shown in a condensed form in this user quide.

For example:

To display call list for missed calls in condensed form:

Menu → 🖟 🗘 → Calls missed

This comprises the following steps:

Menu

Open main menu.

Select (), then select the Calls missed function

Select

Confirm

# Standby mode

Very often function descriptions begin in standby mode.

The phone is in standby mode and is ready for use when the name of the service provider appears on the display.

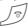

Hold down the On/Off/End key to return to standby mode from any situation.

# Standard functions

# **Option menus**

Menu functions are made available in options menus. A selection of functions that occur frequently is shown here.

Options Open menu.

|                        | open mena.                                                       |
|------------------------|------------------------------------------------------------------|
| Edit                   | Open the entry to edit.                                          |
| Capacity               | Display available capacity.                                      |
| View                   | Display entry.                                                   |
| Delete /<br>Delete all | Delete entry/delete all entries after confirmation.              |
| New entry              | Create new entry.                                                |
| Send MMS               | Send entry as MMS message.                                       |
| Send                   | Dial number or select from the Addressbook/Phonebook, then send. |
| Save                   | Store entry.                                                     |
| Sort                   | Set sort criteria (alphabetical, type, time).                    |
| Text input (page 24)   | T9 preferred: Activate/<br>deactivate T9 input.                  |
|                        | Input language: Select language for text.                        |
| Rename                 | Rename selected entry.                                           |
|                        |                                                                  |

# **Highlighting mode**

With some applications (e.g. Phonebook) one or more entries in a list can be highlighted to perform multiple functions at once.

Options

Open menu.

Mark text

Activate highlighting mode.

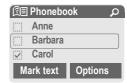

If an **unmarked** entry is selected, this can be highlighted:

Mark text The current entry is highlighted.

If a **highlighted** entry is selected, this can be unmarked:

Unmark Unmark the current entry.
Additional highlighting functions:

| Mark all         | Highlight all entries.                     |
|------------------|--------------------------------------------|
| Unmark all       | Delete highlighting on all marked entries. |
| Delete<br>marked | All selected entries are deleted.          |

# Security

The phone and SIM card are protected against misuse by several security codes.

Keep these confidential numbers in a safe place where you can access them again if required.

Protects your SIM card

# Codes

PIN

|             | (personal identification number).                                                                               |
|-------------|----------------------------------------------------------------------------------------------------|
| PIN2        | This is needed to set the charge detail display and to access additional functions requiring special SIM cards. |
| PUK<br>PUK2 | Key code. Used to unlock SIM cards after the wrong PIN has been entered repeatedly.                             |
| Phone code  | Protects your phone. Must be entered at the first security setting.                                             |

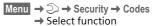

## PIN control

The PIN is usually requested each time the phone is switched on. You can deactivate this feature but you risk unauthorised use of the phone. Some service providers do not permit deactivating the control.

Change Press.

Enter PIN.

## **Change PIN**

OK

You can change the PIN to any 4to 8-digit number you find easier to remember.

Confirm.

Enter current PIN.

OK Press.

Enter new PIN.

Renter new PIN.

## Change PIN2

(Display only if PIN 2 is available). Proceed as with Change PIN.

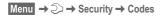

## Change phonecode

You define the phone code (4-8 digits) when you call up a phone-code protected function for the first time (e.g. Direct call page 23). It is then valid for all phone-code protected functions.

Following the third unsuccessful attempt, access to the phone code and the functions that use it is denied. If this happens please contact Siemens Service (p. 98).

# Clear SIM card barring

If the PIN is entered incorrectly three times, the SIM card is barred. Enter the PUK (MASTER PIN), provided by your service provider with the SIM card, according to instructions. If the PUK (MASTER PIN) has been lost, please contact your service provider.

| Additional information   | n         |
|--------------------------|-----------|
| Screensaver              | page 66   |
| Further security setting | ıspage 75 |

# Preventing accidental activation

Even if PIN control is deactivated (page 15) confirmation is required to switch on the phone.

This prevents the phone from being switched on accidentally, e. g. when carried in a pocket or whilst you are on an aircraft.

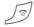

Hold down.

| Please confi | rm switch on |
|--------------|--------------|
| OK           | Cancel       |

OK

Press. The phone switches on.

Cancel

Press or take no action. The phone does not

switch on.

Close Clamshell:

The phone switches off.

# My phone

Adjust your phone in the following ways to give it a personal touch and make it just how you want it:

### Ring tones

Assign individual ringtones to caller groups or for special events (p. 56).

#### **Pictures**

Assign individual images or photos to your Addressbook entries (page 32).

#### **Animations**

Choose a start-up and closing animation (p. 66).

## Own greeting

Choose a personal greeting (p. 67).

#### Screensaver

Choose a digital clock or a personal picture (p. 66).

## (Provider) Logo

Choose an individual picture (to be displayed in standby mode) (p. 66).

### Background

Choose your own permanent background image for the colour display (p. 66).

#### **Applications**

Download your own applications from the Internet (p. 63).

#### Colour scheme

Select a color scheme for the user interface (p. 66).

## Where do I get what?

Additional ring tones, logos, animations and Java applications are available from your service provider or directly from Siemens.

# Service provider portal

Depending on your service provider, you may have direct access on your phone to its portal via menu options or bookmarks. Please contact your service provider for more information on these services.

## Siemens City Portal

Additional ring tones, logos, animations and screensavers, as well as other applications, games and services, are available on the Internet at

#### www.siemens-mobile.com/city

Or you can download them direct via WAP:

## wap.siemens-mobile.com

Here you will also find a storage service, and a list of the countries in which the services are available.

# Calling

# Dialling with number keys

Open the clamshell to gain access to the keypad.

The phone must be switched on (standby mode).

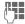

Enter number (always with area code/international dialling code).

Clear A **short** press clears the last digit, a **long** press clears the entire phone number.

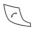

Press the Call key. The displayed phone number is dialled

## End call

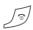

Press the End key **briefly**. Press this key even if the person on the other end of the line has hung up first.

# Set volume

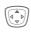

Use the top of the navigation key to start adjusting the volume. Then press top/bottom to adjust the volume as required (only possible during a conversation).

If a Car Kit is used, its volume setting will not affect the usual setting on the phone.

# Redial

To redial the phone number **last** called:

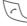

Press the Call key twice.

To redial other numbers that were dialled previously:

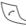

Press the Call key once.

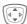

Pick out the required phone number from the list, then to dial ...

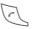

Press ...

# If the number is busy

If the called number is busy or cannot be reached because of network problems several options are available (depending on the service provider). An incoming call or any other use of the phone interrupts these functions.

#### Fither

#### Auto, redial

Auto dial

Press. The phone number is automatically dialled ten times at increasing time intervals. End with:

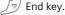

Or

### Call back

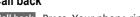

Call back Press. Your phone rings when the busy number is free. Press the Call key to dial the number.

€8!

#### Reminder

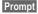

Press. A beep reminds vou to redial the displayed phone number after 15 minutes.

# Additional information

| Store phone no. i  | n Address-       |
|--------------------|------------------|
| book/Phonebook     | page 29, page 32 |
| menu Call menu     |                  |
| Handsfr. Handsfree | page 21          |
| Hide ID            | page 69          |

Microphone off.....page 23

Voice dialling .....page 35

#### International dialling codes

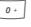

Hold down until a "+" is displayed.

Country

Press and select country.

#### Phone number memo

You can enter a phone number during a call. The person to whom you are speaking can hear these entries. When the connection has ended you can save or dial the phone number.

# Accept call

The phone must be switched on (standby mode). An incoming call will interrupt any other use of the phone.

Open the clamshell.

#### And

Answer Press.

Or

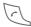

Press.

A phone number transmitted by the network is displayed or the corresponding name if it is contained in the Phonebook (page 29) or Addressbook (page 32). A picture may also appear (settings page 32).

#### Additional information

When Auto answer (page 71) is activated a call can be answered by simply opening the clamshell

# Reject call

Open the clamshell.

#### And

Reiect

Press. To divert call.

see page 69.

Or

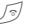

Press briefly.

#### Additional information

When Auto answer (page 71) is activated you must reject the call within 2 seconds. Otherwise it will be accepted automatically.

#### Warning!

Please make sure you have accepted the call before holding the phone to your ear. This will avoid damage to your hearing from loud ring tones.

#### Additional information

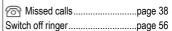

# Handsfree

You can put the phone aside during a call. You can then hear the caller via the loudspeaker.

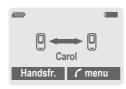

Handsfr.

Activate handsfree talking.

Yes

Switch on.

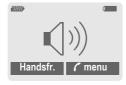

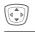

Use the navigation key to adjust the volume.

Handsfr.

Switch off.

## Warning!

Always switch off "handsfree talking" before holding the phone to your ear!
This will avoid damage to your hearing!

# Swap between 2 calls

## Establish a second connection

You can call another number during a call.

menu Hold

Open call menu.

The current call is put on hold.

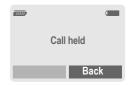

Now dial the new phone number (Addressbook/Phonebook (3)).

When the new connection is established:

/ menu

Open call menu

Swap

Swap back and forth between the calls.

#### End current call

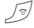

Press. You are now connected to the caller.

# Incoming calls during a call

You may need to register for this service with your service provider and set your phone accordingly (page 69). During a call, you may be advised that there is another call waiting. You will hear a special tone during the call. You have the following options:

### · Accept the waiting call

Swap

Accept the waiting call, putting the current call on hold to do so.

To swap between the two calls proceed as described above.

#### End call(s):

Press End key Jo. According to the display: Return to held call? you have the following choice:

Yes

You accept the held call.

No

You also end the second call.

## Reject waiting call

Reject

Press.

Or

Divert

The waiting call is diverted, for example, to the mailbox.

 Accept the waiting call and end the current call

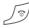

End the current call.

Answer

Accept new call.

# Conference

Call up to 5 parties one by one and link them together in a conference call. Some of the functions described may not be supported by your service provider or may have to be enabled specially. You have established a connection:

menu

Open menu and select Hold. The current call is put on hold.

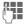

Now dial a new number. When the new connection is established ...

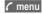

... open menu and select **Conference**. The held call is ioined.

Repeat procedure until all participants are linked together (up to 5 participants).

## End

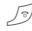

**All** calls in the conference are ended when the End key is pressed.

# Call menu

The following functions are only available during a call:

|                            | en menu.                                                                                                    |
|----------------------------|----------------------------------------------------------------------------------------------------|
| Hold                       | (page 21)                                                                                                    |
| Microphone<br>on           | If the microphone is switched off the person on the other end of the line cannot hear you (muting). Also: Hold 🔭 down. |
| Handsfree                  | (page 21)                                                                                                    |
| Volume                     | Adjust handset volume.                                                                                                 |
| Conference                 | (see left)                                                                                                    |
| Durat/charg-<br>es         | Display call duration and (if set, page 39) costs accruing during the call.                                            |
| Send DTMF                  | (page 37)                                                                                                    |
| Call<br>transfer <b>⊗!</b> | The original call is joined to the second one. For you, both calls are now ended.                                      |
| Main menu                  | Access to main menu.                                                                                                   |
| Call status                | List all held and active calls (e. g. conference call participants).                                                   |

## Direct call

If this is active, only **one** number can be dialled.

## Switch on

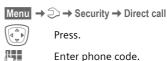

The phone code (4- to 8-digits) is set by you and entered at the first security setting.

Please note this code down (see also page 15)!

| OK     | Confirm input.                                                                                            |
|--------|----------------------------------------------------------------------------------------------------|
| Change | Press.                                                                                                    |
| □→/∰   | Select phone number<br>from the Adressbook<br>(page 33) or Phonebook<br>(page 30) or enter new<br>number. |

OK Confirm "On".

# **Apply**

To dial, hold down the right soft key.

## Switch off

| #      | Hold down.        |
|--------|-------------------|
|        | Enter phone code. |
| OK     | Confirm input.    |
| Change | Press.            |
| OK     | Confirm "Off".    |

# Text entry

# Text entry without T9

Press number key repeatedly until the required letter appears. After a brief interval the cursor will advance. Example:

2 abc

Press **once briefly** to type the letter **a**, twice to type **b**, etc.

**Hold down** to write the number.

Ä,ä,1-9

Umlauts and numbers are displayed after the relevant letters.

Clear

Press briefly to delete the letter before the cursor, hold down to erase the whole word.

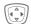

Move the cursor (forwards/back).

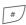

Press briefly: Swap between abc, Abc, T9abc, T9Abc, T9ABC, 123. Status shown in top line of display.

**Hold down:** All input variants are displayed.

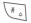

**Press briefly:** Special characters are shown.

**Hold down:** Open input menu.

0 +

Press once/repeatedly:

.,?!'"0-()@/:\_ Hold down: Writes 0

100

Writes blank. Press twice = jumps a line.

# Special characters

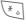

Press **briefly**. The symbols chart is displayed:

| 1) | ż | i  | _ | ; | ! | ? | , |   |
|----|---|----|---|---|---|---|---|---|
| +  |   | "  | , | : | ( | ) | 1 | * |
| n  | ¥ | \$ | £ | € | & | # | 1 | @ |
| [  | ] | {  | } | % | ~ | < | = | > |
| Ι  | ٨ | §  | Γ | Δ | Θ | ٨ | Ξ | П |
| Σ  | Φ | Ψ  | Ω |   |   |   |   |   |

1) Line break

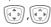

Navigate to characters.

Select

Press.

# Input menu

With text input:

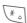

Press **down**. The input menu is displayed:

Text format (SMS only)

Input language

Mark text

Copy/Add

# Text entry with T9

"T9" deduces the correct word from the individual key entries by making comparisons with an extensive dictionary.

## Activate, deactivate T9

Options Open text menu.

Text input Select.

T9 preferred

Select.

Change Activate T9.

## Select Input language

Select the language in which you want to compose your message.

Options Open text menu.

Text input Select.

Input language

Select.

Select

Confirm, the new language is set. Languages with T9 support are marked with the T9 symbol.

# Write a word using T9

Since the display changes as you proceed,

it is best if you finish a word without looking at the display.

Simply press the keys **once only** where the relevant letter is located. For "hotel", for example:

#

press briefly for **T9Abc** then type

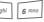

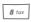

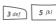

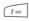

Press. A blank ends a word.

Do not use special characters such as Ä but rather use the standard characters, e.g. A; T9 will do the rest for you.

#### Additional information

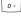

Set a full stop. A word is concluded if it is followed by a space. Within a word, a full stop represents an apostrophe or hyphen:

e.g. provider.s = provider's.

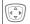

Go to the right. Ends a word.

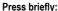

Swap between: abc, Abc, T9abc, T9Abc, 123. Status shown in top line of display.

#### Hold down:

All input modes are displayed.

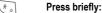

Select special characters (page 24).

#### Hold down:

Open input menu (page 24).

# T9 word suggestions

If several options are found in the dictionary for a key sequence (a word), the most probable is displayed first. If the word you want has not been recognised, the next suggestion from T9 may be correct.

The word must be highlighted . Then press

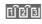

again. The displayed word is replaced with a different word. If this word is also incorrect, press

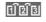

again. Repeat until the correct word is displayed.

If the word you want is not in the dictionary, it can also be written without T9.

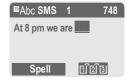

To add a word to the dictionary:

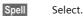

The last suggestion is deleted and the word may now be entered without T9 support. Press Save to add it automatically to the dictionary.

#### Correct a word

#### Words written with T9:

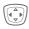

Move left or right, word by word, until the required word is highlighted.

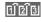

Scroll through the T9 word suggestions again.

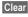

Deletes the character to the left of the cursor **and** displays a new possible word!

#### Words not written with T9:

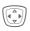

Move letter by letter to the left/right.

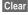

Deletes the letter to the left of the cursor.

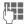

Letters are inserted at the cursor position.

#### Additional information

Within a "T9-word", individual letters may not be edited without first removing the T9-status. In most cases it is better to rewrite the complete word.

 $T9^{\circledR}$  Text Input is licensed under one or more of the following:

U.S. Pat. Nos. 5,818,437, 5,953,541, 5,187,480, 5,945 928 and 6,011,554;

Canadian Pat. No. 1,331,057;

United Kingdom Pat. No. 2238414B;

Hong Kong Standard Pat. No. HK0940329; Republic of Singapore Pat. No. 51383;

Euro.Pat. No. 0 842 463 (96927260.8) DE/DK, FI, FR, IT, NL, PT, ES, SE, GB; and additional patents are pending worldwide.

# **Text modules**

Text modules can be stored in the phone for adding to your messages (SMS, MMS).

### Write text modules

# <New entry>

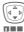

Select <New entry>.

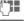

Write text module.

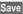

Press.

Accept the default name or give it a new name, then save with OK.

## Use text modules

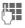

Write message (SMS, MMS).

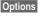

Open text menu.

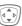

Select Text modules.

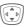

Select text module from the list.

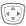

Confirm. The text module is displayed.

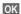

Confirm. The text module is inserted in the message to the right of the cursor.

# Default book

Menu → 🎳 → Select function.

# Show entries

Entries in the standard directory (Addressbook or Phonebook) are shown for selection.

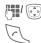

Select a name with the first letter and/or scroll. The number is dialled.

# <New entry>

Create new entry in standard directory.

Phonebook (see page 29) Addressbook (see page 32)

# **Default book**

Select the Phonebook (only one phone number possible per entry) or the Addressbook as your standard directory (default book). Your preference should be for the Addressbook. because more entries and functions (e.g. pictures, birthdays, several phone numbers per entry, etc.) are possible.

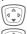

Select Phonebook or Addresshook

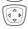

Set as standard.

# Groups

(see page 36)

# Businesscard

Create your own business card. Send it as an SMS/MMS to another GSM-phone.

If no business card has been created vet, you will be asked for your input.

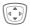

Move from field to field to put in your details. You will find explanations of these input fields on page 32 and page 33.

| Last name:    | E-mail 2:  |
|---------------|------------|
| First name:   | URL:       |
| Phone:        | Company:   |
| Phone/office: | Street:    |
| Phone/mobile: | Post code: |
| Fax:          | City:      |
| Fax 2:        | Country:   |
| E-mail:       | Birthday:  |

Save

Press.

#### Additional information

The content of the business card corresponds to international standards (vCard).

**□** 

Copy numbers from Addresshook/Phonehook

Options

See Addressbook menu (page 34).

# Information numbers

(see page 30)

# **Phonebook**

Entries in the Phonebook (on the SIM card) are managed separately from those in the Addressbook. You can. however, exchange data between the Phonebook and the Addressbook.

# <New entry>

If the Phonebook is set as standard (Addressbook as standard, page 28):

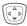

Open Phonebook (in standby mode).

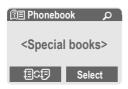

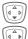

Select < New entry>.

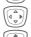

Select input fields.

Confirm

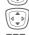

Fill in the input fields described below. The maximum number of characters available is displayed at the top of the screen.

#### Number:

Always enter phone number with dialling code.

## Name:

Enter first and/or last names.

## Group:

Phone numbers may be assigned to the VIP group.

### Location

Default: SIM

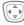

Select the storage location, such as SIM or Protected SIM (page 31).

### Record no.:

Each entry is automatically assigned a record number. You can also dial using the record number (page 30).

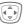

Change the record number.

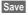

Press to store the new entry.

## Additional information

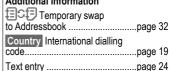

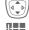

# <Special books>

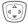

Open Phonebook (in standby mode).

<Special books> Select

### <Own numbers>

Enter "own" phone numbers in Phonebook (e.g., fax) for information. These numbers can be changed. deleted and also sent as an SMS message.

## <VIP numbers>

Assign important numbers to group.

# <SIM phonebook>

Entries stored in the Phonebook on the SIM card can also be used on other GSM phones.

#### <Protected SIM>

On special SIM cards, phone numbers can be stored in a protected location. PIN2 is required for editing (p. 15).

See also function Only (p. 75).

#### <Info numbers>

There might be phone numbers saved in your Phonebook that have been provided by your service provider. They may be used to call local or national information services or to use services offered by your service provider.

# Call (search for an entry)

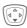

Open Phonebook.

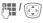

Select a name with the first letter and/or scroll

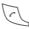

Number is dialled.

# Call using record no.

A record number is automatically assigned to every new entry in Phonehook

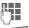

Enter record number.

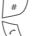

Press.

hook

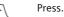

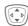

**⊘**1

**⊘**1

Change entry Select entry in Phone-

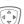

Confirm and select Change.

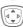

Select input field.

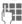

Fdit.

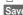

Press.

# Phonebook menu

The following functions are available, depending on the current situation. Some functions may be applied to the current entry as well as multiple highlighted entries:

| Options | Open menu. |
|---------|------------|
|---------|------------|

| View        | Display entry.                                                                     |
|-------------|------------------------------------------------------------------------------------|
| Edit        | Open the entry to edit.                                                            |
| New entry   | Create new entry.                                                                  |
| Copy into a | Copy entry/entries to the Addressbook.                                             |
| Copy all to | Copy all entries to the Addressbook.                                               |
| Delete      | Delete entry.                                                                      |
| Delete all  | Delete all entries after confirmation.                                             |
| Mark        | Activate highlighting mode; the entry currently selected is highlighted (page 14). |
| Mark all    | Activate highlighting mode; all entries are highlighted (page 14).                 |
| Send        | (page 93)                                                                          |
| Capacity    | Display maximum and available capacity.                                            |
|             |                                                                                    |

## Location

An entry can be moved from one storage location to another.

### SIM (Standard)

Entries stored in the Phonebook on the SIM card can also be used on other GSM phones.

#### Protected SIM

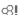

On special SIM cards, phone numbers can be stored in a protected location. PIN2 is required for editing (page 15).

Activate with the function Only (page 75).

# Addressbook

The Addressbook can store up to 500 entries, each with a variety of telephone and fax numbers as well as additional address details. These entries are managed separately from those in the Phonebook in the phone memory. However, you can exchange data between the Addressbook and the Phonebook on the SIM card.

# <New entry>

If the Addressbook has been selected as standard:

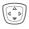

Open Addressbook (in standby mode).

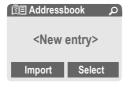

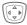

Confirm.

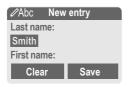

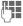

Enter first and/or last name.

#### Group

Entries can be organised by groups (page 36). Select with Change.

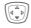

Make further entries field by field.

| Phone:        | URL: (Internet address) |
|---------------|-------------------------|
| Phone/office: | Company:                |
| Phone/mobile: | Street:                 |
| Fax:          | Post code:              |
| Fax 2:        | City:                   |
| E-mail:       | Country:                |
| E-mail 2:     | Birthday: (page 33)     |

#### Picture

Select

Assign a picture to an Addressbook entry. It is displayed if you are called by the corresponding phone number (see page 92).

## All fields

Select

Show all input fields if the display was previously reduced (see page 34, Addressbook menu, Field

setup).

Save

Save the entry.

#### Additional information

<Groups> Group functions (page 36).

Birthday After entering the date of birth, the "reminder box" can be ac-

the "reminder box" can be activated. You can now enter the time for the reminder. The phone will then remind you with an accoustic tone and also with a display one day before the birthday and on the

birthday.

filafi

→ Copy data from another

Addressbook entry.

Country Copy international dialling code from the list (page 19).

Temporarily switch to Phone-book.

# Change entry

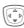

Open Addressbook (in standby mode).

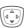

Select required entry.

View

Press.

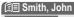

Smith , John 055512389

0555987654

Edit

Edit Open entry.

Make changes.

Options See below.

Save Save setting.

### Right soft key:

When you jump from line to line while reading, the right soft key changes depending on the type of data. Press this key to activate the relevant application:

VoiceDial Voice dialling menu (page 35).

Link Visit URL (page 58).

Show Display respective picture.

# Call (search for an entry)

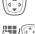

Open Addressbook (in standby mode).

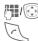

Select a name with the first letter and/or scroll.

The number is dialled.

If an Addressbook entry has several numbers stored:

| <b>1</b> | Smith, John |
|----------|-------------|
| <u>@</u> | 0555123454  |
|          | 0555987654  |
|          | 0555222345  |
|          | Select      |

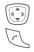

Select phone number.

The number is dialled.

# Addressbook menu

Depending on the actual situation, different functions will be offered. These functions can be applied to the entry currently selected as well as to multiple selected entries:

| Options   | Open menu.               |
|-----------|--------------------------|
| View      | Display entry.           |
| Edit      | Open the entry to edit.  |
| New entry | Create new entry.        |
| Move to   | Assign entry to a group. |

| Copy to SIM    | Copy entry/entries with name and selected phone number to SIM card.                                                          |
|----------------|----------------------------------------------------------------------------------------------------|
| Delete         | Delete entry.                                                                                                    |
| Delete all     | Delete all entries after confirmation.                                                                                       |
| Mark           | Switch on highlighting mode (page 14).                                                                                       |
| Mark all       | Activate highlighting mode; all entries are highlighted (page 14).                                                           |
| Filter         | Display only those Addressbook entries with the following criteria:  • Voice dialling  • E-mail  • URL  • Birthday  • Bitmap |
| Business card  | Define an entry as your <b>own</b> business card.                                                                            |
| Voice dialling | Apply voice dialling to an entry (page 35).                                                                                  |
| Send           | (page 93)                                                                                                    |
| Capacity       | Display maximum and available capacity.                                                                                      |
| Field setup    | Select visible input fields for new entry.                                                                                   |
|                |                                                                                                    |

# Voice dialling

Dial numbers by voice command. Up to 20 recorded names for voice dialling or voice commands (page 86) can be saved on the mobile (not on the SIM card).

## Record

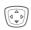

Open Addressbook (in standby mode).

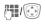

Select a name with the first letter and/or scroll.

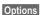

Open menu.

Voice dialling

Select.

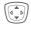

Choose phone numbers, if there are more than one.

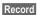

Press.

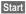

Start recording.

A short signal sounds. Now speak the name. After a second beep and message in the display, **repeat** the name. A beep now confirms the recording, which is saved automatically.

## Voice dialling menu

Depending on the actual situation, different functions will be offered.

Options Open menu

| орионо     | Open menu.                                                   |
|------------|--------------------------------------------------------------|
| Play       | Play back a voice command.                                   |
| New        | Record a new voice command.                                  |
| Delete     | Delete voice command from an entry.                          |
| Delete all | After confirmation delete all voice commands for this entry. |

## Apply voice dialling

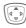

Hold **down**. Start voice dialling (in standby mode).

Now speak the name. The number is dialled.

#### Additional information

Noisy environments may affect voice recognition. If attempt was unsuccessful, press the navigation key once more and repeat the name.

# Groups

Nine groups are specified in your phone to enable you to arrange your Addressbook entries clearly. You can rename seven groups.

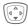

Open Addressbook (in standby mode).

<Groups>

Select (the number of entries is listed behind the group name).

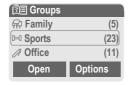

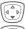

Select group.

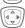

Open menu.

Rename group

Select and give group a name.

#### Additional information

No group: Contains all Addressbook entries that do not belong to a group (name cannot be changed).

Received: Contains vCard Addressbook entries received by SMS (name cannot be changed).

SMS to group .....page 44

# Group menu

Open Display all members of the selected group.

View Addressbook, page 33.

Options See page 34.

Group symbol Assign a symbol to a group, see below.

Rename Group Change name of group.

### **Group symbol**

Assign to a group a symbol that appears on the display when one of its members calls you.

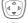

Select group.

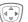

Open menu.

Group symbol

Select.

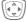

Choose a symbol.

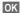

Confirm

# **Control codes (DTMF)**

You can, for example, enter control codes (numbers) for remote access to an automatic answering machine while another connection exists. These entries are transmitted directly as DTMF codes (control codes).

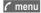

Open call menu.

Send DTMF

Select.

#### Use the Phonebook

Store phone numbers **and** control codes (DTMF codes) in the Phonebook in the same way as a normal entry.

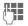

Enter phone number.

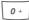

Press until a "+" appears in the display (wait for the connection to be established).

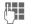

Enter DTMF codes (numbers).

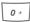

If necessary, wait again for three seconds at a time for the receiver to process the entries safely.

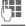

Enter a name.

Save

Press.

You may also store just the DTMF codes (numbers) and then send them during the call.

# Records

Your phone stores the phone numbers of calls for convenient redialling.

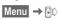

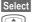

Press.

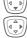

Select call list.

Confirm

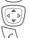

Select phone number.

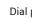

Dial phone number.

Or

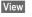

Display information on the phone number.

10 phone numbers can be stored in each call list:

#### Calls missed

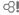

The phone numbers of calls that you have received but not answered are stored for call back purposes.

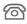

Icon for missed call (in standby mode). Press the left soft key.

The phone number is also displayed if the network supports the "Caller ID" function.

#### Calls received

Accepted calls are listed.

#### Calls dialled

Access to the last numbers dialled.

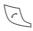

Fast access in standby mode.

#### Delete records

The records are deleted.

#### Call list menu

The call list menu can be called up if an entry is highlighted.

Options

Open list menu.

Correct no.

Load number to display and edit there if necessary.

Save no. to 💢

Store entry in the Addressbook/Phonebook (see also below).

(For standard functions see page 14)

**⊗!** 

# **Duration/charges**

You can display charge details and the duration of different types of calls while you speak, as well as setting a unit limit for outgoing calls.

Select type of call:

Last call

All outgoing calls

All incoming calls

Remaining units

Select Display data.

Once displayed you can:

Reset Clear display.

OK End display.

# Charge setting

Menu → 🖟 → Duration/charges → Charge setting

### Currency

(PIN2 prompt)

Enter the currency in which the charge details are to be shown.

#### Personal rate

(PIN2 prompt)

Enter the charges per unit/period.

#### Account limit

(PIN2 prompt)

Special SIM cards allow you or the service provider to define a credit or a period after which the phone is barred for outgoing calls.

Change

Press, enter PIN2.

Account limit

Switch on.

Enter number of units.

OK

Confirm.

Then confirm the credit or reset the counter. The status display for prepaid cards may vary, depending on the service provider.

#### Auto display

€8!

€8!

Call duration and call charges are automatically displayed for each call.

Ø.

# Alarm clock

Menu → (((🗓))

The alarm will ring at the time set by you, even when the phone is switched off. When the clamshell is open the alarm is shown in the colour display; when the clamshell is closed the alarm is shown on the 2nd display. If the phone has been switched off in Aircraft mode the alarm is only shown on that display and is not indicated by sound or dynamic light.

### Setting

Set the time for the alarm call (hh:mm).

OK

Confirm settings.

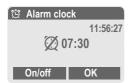

On/off

Activate/deactivate the alarm.

| Additional notes |                           |  |  |
|------------------|---------------------------|--|--|
| (C)              | Alarm clock activated.    |  |  |
| Ø                | Alarm clock deactivated.  |  |  |
| ((-              | Screen display in standby |  |  |

# Voice message/mailbox

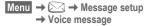

Most service providers offer a mailbox, in which a caller may leave a voice message for you

- if your phone is switched off or not ready to receive,
- · if you do not want to answer,
- if you are making a phone call (and Call waiting is not activated, page 69).

If the mailbox is not included in the standard package, you must register for it and, if necessary, make the adjustments manually. Depending on the service provider the following procedure may vary.

### **Settings**

The service provider supplies you with two phone numbers:

#### Save mailbox number

Call this phone number to listen to the voice messages left for you.

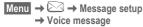

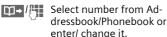

OK Confirm.

#### Save call divert number

Calls are diverted to this phone number.

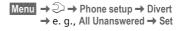

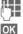

Enter phone number.

Registration with the network will be confirmed after a few seconds (for call divert see page 69).

### Listening to message

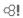

A new voice message can be announced as follows, depending on the service provider:

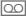

Icon plus beep.

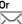

Notification via SMS.

Or

Ø.

You receive a call with an automatic announcement.

Dial into your mailbox and listen to your message(s).

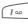

Hold down (if necessary enter mailbox number once only). Confirm with OK and Mailbox depending on your service provider.

# **SMS**

You can transmit and receive very long messages (up to 760 characters) on your phone. They are automatically composed of several "normal" SMS messages (note higher charges).

Additionally you can insert pictures and sounds in an SMS.

Depending on the service provider, e-mails and faxes can also be sent and e-mails received via SMS (change setting if necessary, page 48).

# Writing and sending

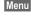

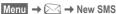

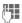

Text input using "T9" (page 25) allows you to create longer messages very quickly using just a few key strokes.

Clear Press briefly to delete letter by letter, hold down to delete an entire word.

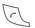

Press.

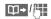

Dial number or select from the Addressbook! Phonebook.

Groups SMS to group (page 44).

OK Confirm The SMS is sent to the service centre for transmission. The sent SMS is saved in the "Sent" list.

OK Back to create a text.

### Displays in the uppermost line:

| ■Abc   | SMS      | 1 | 739 |
|--------|----------|---|-----|
| We sta | rt at 8. |   |     |

■Ahc T9 active

ahc/Ahc/ Switch between upper-ABC/123 case/letters and digits.

SMS Display title.

Number of SMS messag-

es required.

739 Number of characters still

available

#### Additional information

| Insert special characters                        | .page 24 |
|--------------------------------------------------|----------|
| Insert pictures & sounds                         | .page 43 |
| SMS profile                                      | .page 48 |
| Message type, Validity period,<br>Service centre |          |
| may be requested                                 | .page 48 |

# **Text options**

Options Open text menu.

Save Save composed text in draft list

Picture&sound Add pictures, animations and sounds into mes-

and sounds into message (see following text).

Text modules Insert text module (page 27).

Format Line feed
Small font, Medium font, Large font

Underline
Default alignm., Left,
Right, Centre
Mark text /highlight tex

Mark text (highlight text using navigation key)

Clear text Delete the whole text.

Insert from Insert entry from Addressbook/ Phonebook.

Send via ... Select an SMS profile for transmission (page 48).

(For standard functions see page 14)

# Picture&sound

Send pictures and sounds with or without accompanying text.

The text input field opened ...

Options Open menu.

Select Picture&sound.

The menu contains:

Fix animations

Fix sounds

Own animat.

Own pictures

Own sounds

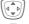

Select section.

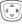

Confirm.

The first entry of the selected section is displayed.

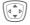

Scroll to entry required.

For Fix animations/Fix sounds:

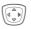

the selection is added to the SMS.

For Own animat./Own pictures/Own sounds:

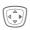

the selection is displayed/ played back.

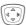

the selection is added to the SMS.

#### Additional information

#### **EMS (Enhanced Messaging Service)**

You can use this service to send pictures and sounds in addition to (formatted) texts (page 43). Playback only occurs if the destination phone supports the EMS standard.

This can result in messages that are longer than a single SMS. If this happens the individual SMS's are linked together into a single message.

#### SMS status report

If the message cannot be transmitted to the service centre you are offered the chance to repeat the transmission. If this also fails, contact your service provider. The Message sent! message only indicates transmission to the service centre. This will then attempt to relay the message within a certain period.

See also Validity period (page 48).

#### WAP push

This function allows you to dial an Internet address (URL) directly from a received SMS. The highlighted URL is displayed after the highlighting. Pressing the Call key automatically starts the WAP browser and dials the highlighted Internet address.

# SMS to group

You can send an SMS message as a "circular" to a recipient group.

Options

Open menu.

Select.

Send Group

The list of groups is displayed.

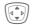

Select group.

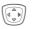

Open group and select all/individual entries

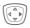

Transmission is started after confirmation.

# Read SMS

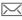

Arrival of new SMS announced on display.

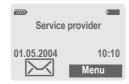

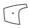

To read the SMS press the left soft key.

Date/time Tel. no./sender Message

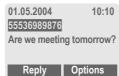

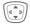

Scroll through message line by line.

Reply

See below.

Options

See page 47.

# Reply options

Reply Open reply menu.

Write message Create a new reply text.

Edit Edit received SMS or add new text.

Answer is YES Add YES to the SMS.

Answer is NO Add NO to the SMS.

Call back Add a standard text as a reply to the SMS.

Thank you

When the SMS has been edited, it can be saved or sent with Options.

#### Phone number/URL in SMS

Phone numbers highlighted in the text can be dialled or saved in the Address-book/Phonebook. It is also possible to select and call URLs (Internet addresses) directly and start an HTTP download. The HTTP profile (page 74) or WAP profile (page 61) must be set and activated.

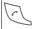

Press to dial phone number/download.

#### Download ringtones and logos

You can receive links for downloading ringtones, logos, screensavers, animations and information about applications (page 61) with an SMS. Please highlight this link and, by pressing the Call key start the download. Please ensure that the HTTP profile (page 74) and the connection (page 73) are configured.

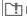

### T Message memory full

If the message icon flashes the SIM memory is full. **No** more SMS messages can be received. Delete or archive messages (page 47).

# Lists

All SMS messages are archived in different lists, according to their status:

#### Inbox

Menu  $\rightarrow \boxtimes \rightarrow Inbox \rightarrow SMS$ 

The list of received SMS messages is displayed.

#### Draft

Menu  $\rightarrow \boxtimes \rightarrow Draft \rightarrow SMS$ 

The list of not yet transmitted SMS messages is displayed.

#### Unsent

The list of concatenated SMS messages not yet completely sent is displayed. Transmission can be restarted.

### Sent

Menu  $\rightarrow \boxtimes \rightarrow Sent \rightarrow SMS$ 

The list of sent SMS messages is displayed.

# List options

Each list offers different functions:

| View                                 | View entry.                                               |  |
|--------------------------------------|-----------------------------------------------------------|--|
| Reply                                | Answer incoming SMS messages immediately.                 |  |
| Mark a.unread                        | Mark message as unread.                                   |  |
| Save no. to                          | Copy a highlighted phone number to Addressbook/Phonebook. |  |
| Archive                              | Move SMS message to archive.                              |  |
| Send via                             | Select an SMS profile for transmission (page 48).         |  |
| Picture&sound                        | Save pictures or sounds from the SMS.                     |  |
| (For standard functions see page 14) |                                                           |  |

# **SMS** archive

Menu  $\rightarrow \boxtimes \rightarrow$  SMS archive

The list of SMS messages stored in the phone is displayed.

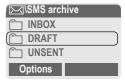

Different functions are available, depending on the context:

# **Archive options**

See List options and Own stuff, page 92.

# SMS profiles

Up to 5 SMS profiles can be set. The transmission characteristics of an SMS are defined in these. The pre-setting depends on the SIM card inserted.

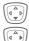

Select profile.

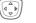

Open menu.

Change sett.

Select.

Service centre

Enter or change the servicecentre phone numbers as supplied by service provider.

Recipient

Enter the standard recipient for this transmission profile or select from Addressbook/ Phonebook

Message type

Manual

The message type is requested for each message.

Standard text

Normal SMS message.

Fax

Transmission via SMS.

E-mail

Transmission via SMS.

New

You may need to obtain the required code number from your service provider.

Validity period

Select the period in which the service centre is to try to deliver the message:

Manual, 1 hour, 3 hours, 6 hours, 12 hours, 1 day, 1 week, Maximum

\*) Maximum period that the service provider permits.

Status report

You will receive confirmation whether delivery of a message has been successful or unsuccessful. This service may be subject to a charge.

Direct reply < ♥!

The reply to your SMS message is handled via your service centre when Direct Answer is activated (for information please contact your service provider).

Send SMS automatically by GPRS (if available).

Requirement: GPRS is activated (page 72). Ensure that your service provider offers this function

Save aft. send

Sent SMS messages are saved in the **Sent** list.

# Activate profile

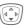

Select profile.

Activate

Press to activate profile.

# **MMS**

The Multimedia Messaging Service enables you to send texts, pictures (also photos) and sounds in a combined message to another mobile phone or to an e-mail address. All elements of an MMS message are merged to form a "slide show".

Depending on your phone's settings, you will receive either the complete message automatically or notification that an MMS has been saved in the network, giving sender and size details. You may then download it to your phone to read it.

Ask your service provider whether this service is available. You may need to register for this service separately.

# Writing/sending MMS messages

An MMS consists of the address header and the content.

An MMS message can consist of a number of pages. Each page can contain text, a picture and a sound.

**Texts** can be written with the help of T9 (page 25).

Pictures and graphics that have been produced with accessories such as digital cameras can be attached in JPEG, WBMP or GIF format. See also Own stuff, page 92.

**Music** is sent and received in a MIDI file, single tones/sounds in an AMR file.

#### Navigation

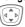

Scroll line by line with the navigation key.

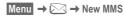

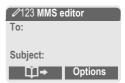

#### Input fields:

To:

e-mail address of recipi-

ent(s).

Subject:

Enter MMS heading (up to

40 characters).

Picture:

Press Insert. The picture list is opened for selection

(see also Own stuff,

page 92).

Text:

Press Edit. Write text with the help of T9. Text menu,

see page 51.

Sound: Press Insert.

Own stuff: You can now select a stored melody (see also page 92).

Record new: Record new tones, for sending by MMS only (see below).

Slide duration:

Enter length of display for individual pages (minimum 0.1 seconds).

#### New recording

The phone records via its microphone.

Record Start recording. The current recording duration

and available time remaining are displayed.

remaining are display

End recording.

Stop End recording.

Play Replay recording.

Save Save. To give the recording its own name, the

description Clear.

OK Save.

Attach extra pages

Options Open menu.

New slide Select.

Additional information

Options MMS main menu ......page 51

Attach business card

Options Open menu.

Extras Select.

Scroll to Business card.

Attach business card.

Attach appointment

Options Open menu.

Extras Select.

Scroll to Appointment.

Import appointment from

Check MMS

Check the MMS message before sending it:

Options Open menu.

Preview slide

View a single page.

Prev. message

Play back the whole MMS in the display. Press key to

cancel.

Send MMS

Options Open menu.

Send Select.

# **Text options**

| Options O                            | pen menu.                     |  |
|--------------------------------------|-------------------------------|--|
| Line feed                            | Start new line.               |  |
| Save                                 | Save MMS text.                |  |
| Clear text                           | Delete the whole text.        |  |
| Text<br>modules                      | Insert text module (page 27). |  |
| (For standard functions see page 14) |                               |  |

# **MMS options**

Different functions are available, depending on the context:

| depending on the context. |                                                            |  |  |
|---------------------------|------------------------------------------------------------|--|--|
| Insert line               | Extend address field by one line.                          |  |  |
| Insert from               | Insert number from Addressbook/Phonebook and appointments. |  |  |
| Save                      | Store MMS in the draft list.                               |  |  |
| New slide                 | Insert new page behind current one.                        |  |  |
| Delete item               | Delete element on a page.                                  |  |  |
| Delete slide              | Delete page currently displayed.                           |  |  |
| Preview slide             | Playback of complete page.                                 |  |  |
| Slide list                | Display pages available for selection.                     |  |  |
| Prev.<br>message          | Playback of complete<br>MMS. Use any key to                |  |  |

cancel

| Attributes                           | Date:, Size:, Priority: of the MMS must be shown.                     |  |
|--------------------------------------|-----------------------------------------------------------------------|--|
| Extras                               | Enter other features of MMS and attach Business card and Appointment. |  |
| (For standard functions see page 14) |                                                                       |  |

# **Receive MMS**

Indicates Recept/notification of an MMS.

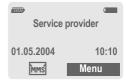

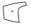

Press the left soft key to read the MMS or notification.

Depending on the setting, (page 54) the

- · complete MMS is received
- or the notification is opened. Press Receiving to receive the complete MMS.

Press any key to break off function.

# Read MMS

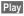

Automatic presentation of the MMS. Use any key to cancel.

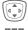

Scroll page by page with the navigation key.

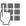

Call up individual pages directly by number key.

#### **Attachments**

An MMS can contain several attachments.

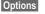

Open menu.

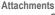

Select

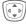

Select attachment

Open

The attachment is opened with the available application

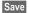

The attachment is saved under a name.

#### Pictures and sounds

You can save pictures and sounds individually, e.g. as a ring tone or background. Stop the MMS by pressing any key, or alternatively scroll through to the required page.

Options

Open menu.

Content

Select, Proceed as for attachments above

Other functions for editing MMS can be found under Options

# Lists

All MMS messages are saved in four different lists:

#### Inhox

Menu  $\rightarrow \bowtie \rightarrow Inbox \rightarrow MMS$ 

The list of MMS messages and notifications received is displayed. To receive an MMS subsequently, open notification and press Receiving.

### Draft

Menu  $\rightarrow \bowtie \rightarrow$  Draft  $\rightarrow$  MMS

The list of stored drafts is displayed.

### Unsent

The list of the MMS messages not yet completely transmitted is displayed.

#### Sent

Menu  $\rightarrow \bowtie \rightarrow \mathsf{Sent} \rightarrow \mathsf{MMS}$ 

The list of sent MMS messages is displayed.

# List options

Different functions are available, depending on the list/context.

| View              | Show MMS Info.                                                                       |
|-------------------|--------------------------------------------------------------------------------------|
| Play              | Read MMS.                                                                            |
| Reply             | Reply to MMS immediately.                                                            |
| Receive<br>MMS    | Start inward transmission of MMS when only notification is highlighted (page 54).    |
| Receiv.all<br>MMS | Start receipt of all new MMS messages.                                               |
| Forward           | Forward MMS to new recipients.                                                       |
| Mark<br>a.unread  | Mark MMS as unread.                                                                  |
| Save no. to       | Copy phone number/e-mail address into Address-book/Phonebook.                        |
| Attributes        | Information on MMS is displayed: • Sender • Arrival time • Subject • Size • Priority |
| Preview slide     | Play back current page.                                                              |
| Slide list        | Display pages available for selection.                                               |
| Attach-<br>ments  | Open list of attachments received.                                                   |
|                   |                                                                                      |

| Content                              |                           |          | of page contents<br>wed, such as pic-<br>nd. |
|--------------------------------------|---------------------------|----------|----------------------------------------------|
| Save                                 | St                        | tore MMS | in outbox list.                              |
| (For standard functions see page 14) |                           |          |                                              |
| $\searrow$                           | MMS<br>new                |          | MMS read and replied                         |
| MMS                                  | MMS<br>read               | MMS      | MMS read with despatched confirmation        |
| MMS                                  | MMS<br>new for-<br>warded |          | Notification unread                          |
| Z                                    | MMS<br>sent               | ₩.       | Notification read                            |

# MMS profiles

A number of MMS profiles can be selected. The transmission characteristics of an MMS are defined in these.

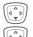

Select profile.

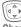

Open menu.

Expiry time Select the period in which

Change sett.

Select.

| Expiry time     | the service centre is to try to deliver the message:                      |
|-----------------|---------------------------------------------------------------------------|
|                 | Manual, 1 hour, 3 hours,<br>6 hours, 12 hours, 1 day,<br>1 week, Maximum* |
|                 | *) Maximum period that the service provider permits.                      |
| Default prio.   | Send priority: Medium,<br>High, Low                                       |
| Slide<br>duratn | Duration of display for an MMS page (standard requirement).               |
| Retrieval       | Receive complete MMS or only notification of arrival.  Automatic          |
|                 | Receive complete MMS immediately.                                         |
|                 | Auto.homenet                                                              |
|                 | Receive complete MMS immediately in home network.                         |
|                 | Manual                                                                    |
|                 | Receive notification only.                                                |

| MMS relaysrv.       | MMS relay URL, e.g. http://www.webpage.com                                                                                           |
|---------------------|----------------------------------------------------------------------------------------------------|
| IP settings         | IP address:<br>Enter IP-address.<br>Port: Enter port number.<br>These settings can be<br>different from those of the<br>WAP browser. |
| Connection profile: | Select or set access profile (page 73).                                                                                              |

# Activate profile

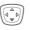

Select profile.

Activate

Press to activate profile.

# **CB** services

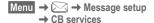

Some service providers offer information services (info channels, **Cell Broadcast**). If reception is activated, your Topic list will supply you with messages on the activated topics.

#### Receive CB

You can activate and deactivate the CB service. If the CB service is activated, standby time for the phone will be reduced.

#### Read new CB

All unread CB messages are displayed.

### Topic list

You can add topics to this personal list from the topic index (Topic index). 10 Entries may be entered using the channel number (ID) and, if required, the name itself.

New topic Select.

- If no topic index (Topic index) is available, enter a topic with its channel number and confirm with OK.
- If the topic index has already been transmitted, select a topic and activate with Options.

Channel: Select

Options Open list menu.

If a topic is selected in the list you can view it, activate/ deactivate it, edit it or delete it.

#### Auto display

CB messages are displayed in standby mode, longer messages are scrolled automatically. This display can be activated/deactivated for all or only new messages.

For "full page view":

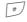

press, then press View CB.

#### Topic index

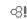

Activate/deactivate transmission of topic index.

#### **CB** languages

Receive Cell Broadcast messages in only one specific language or in all languages.

#### **Displays**

Topic activated/deactivated.

New messages received on the topic.

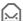

Messages already read.

# Ring tones

Menu  $\rightarrow \mathcal{A} \rightarrow \text{Select function}$ .

You can set the tones to match your needs.

# Ringer setting

On/Off Activate/deactivate all

tones.

Beep Reduce ring tone to a

short signal (beep).

#### Additional information

Hold down in standby mode to switch ringtone on/off.

Display: Beep.

Display: ringer off.

# Silent alert

To avoid the disturbance caused by a ringing phone, you can activate the silent alert function as an alternative. The silent alert can also be activated in addition to the ring tone (e.g. in noisy environments). This function is deactivated when the battery is being charged or when the phone is connected to the Car Kit.

The silent alert is activated if the highest volume is set for the ring tone. This is to remind you **not to hold the phone to your ear when ringing** in order to avoid damaging your hearing.

# Volume

Set different volumes for types of call/functions.

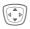

Select:

Calls

Alarm

Alarm clock

Messages

Cell broadcast

Start melody

End melody

**Applications** 

Press. The ringtone is played.

Set volume.

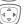

Confirm.

#### Additional information

Please make sure you have accepted the call before holding the phone to your ear. This will avoid damage to your hearing from loud ring tones.

If two independent phone numbers are registered on your phone, you can set different volumes for them (page 77).

# Set ring tones

Menu  $\rightarrow \mathcal{L} \rightarrow \text{Select function}$ .

Here you can set the ring tone separately for the call types/functions. You can download new ringtones from the internet via Download new.

### ☐ Call tone, Group call tones, Other call tone, Alarm tone, SMS/MMS tone

Here you can set the ring tone separately for the stated functions.

#### More tones...

Here you can set the ring tone separately for the following functions:

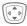

#### Select:

CBS tone, Start melody, End melody, Opening tone, Closing tone, Call screening, Key tones, Minute beep, Information tones

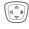

An already assigned ring tone is played back or the list of possible ring tones is displayed.

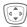

Select ringtone.

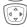

Confirm.

#### Opening tone

Set signal to acknowledge opening the clamshell.

#### Closing tone

Set signal to acknowledge closing the clamshell.

#### Call screening

Only calls from numbers that are in the Addressbook/Phonebook or in a predefined group are signalled. Other calls are only displayed. If you do not accept these calls, they are diverted to your mailbox (if set, page 69).

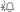

Screen display in standby mode:

call screening is activated.

#### Key tones

You can set the type of acoustic key tone:

Click or Tone or Silent

#### Minute beep

During a call, you will hear a beep after each minute as a reminder of the time elapsed. The recipient does not hear this beep.

### Information tones

Set service and alarm tones.

#### Max/Normal/Off

Set volume or deactivate tones.

# Surf & fun

# Internet browser (WAP)

Get the latest information from the Internet that is specifically adapted to the display options of your phone. In addition, you can download games and applications to your phone. Internet access may require registration with the service provider.

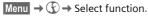

### Homepage

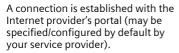

#### **Bookmarks**

List of URLs for fast access.

#### Internet

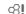

€8!

The browser is activated as soon as you call up the function. (For settings see the browser menu, Setup, Start with..., page 60).

For example the start menu appears:

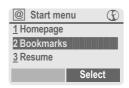

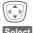

Select required function.

Selec

Confirm.

#### Start menu

| Homepage     | The connection to the pro-<br>vider's portal is set up. This<br>may be defined or pre-set<br>by your service provider. |
|--------------|----------------------------------------------------------------------------------------------------|
| Bookmarks    | List of URLs stored in the phone for fast access.                                                                      |
| Resume       | Call up recently visited pages that are still in the memory.                                                           |
| Inbox        | Inbox for messages from the WAP server (WAP push).                                                                     |
| Profiles     | The list of profiles is displayed for activation/setting (page 60).                                                    |
| Exit browser | Close browser.                                                                                                    |

#### **End connection**

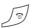

Hold down to close the browser. After GPRS/CSD lingertime (page 61) the connection will also be ended.

Your Internet browser is licensed by:

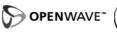

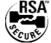

#### Browser menu

If the browser is active, the menu can be activated as follows:

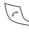

Press.

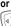

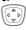

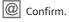

The connection to the pro

| Homepage  | vider's portal is set up. This may be defined or pre-set by your service provider. |
|-----------|------------------------------------------------------------------------------------|
| Bookmarks | Up to 50 URLs stored in the phone for fast access.                                 |
| Resume    | Call up most recently visited page still in the memory.                            |
| Go to     | Enter URL to access WAP page directly, e.g.                                        |
|           | wap.siemens-mobile.com                                                             |
|           | Select from list of most recently visited WAP addresses.                           |

| Reload       | Reload page.                                             |
|--------------|----------------------------------------------------------|
| Inbox        | Inbox for messages<br>from the WAP server<br>(WAP push). |
| Disconnect   | End connection.                                          |
| Save picture | Save picture(s) on the page shown.                       |
| More         | See below.                                               |
| Exit browser | Close browser and clear down connection.                 |

# More ... (in menu)

| wore (in menu) |                                                                                                    |
|----------------|----------------------------------------------------------------------------------------------------|
| Profiles       | The list of profiles is displayed for activation/setting (page 60).                                                                                                    |
| Setup          | Font size  Protocol parameters Push Push can force online Timeout for unanswered network requests  Security Connection prompt Secure prompt Current certificate CA certificates Private key PINs Encryption  Start with Start menu Browser menu Homepage Resume Bookmarks |
| Reset          | Restart session and clear                                                                                                    |

cache.

Display browser version.

About

Openwave

### Additional information

Browser menu.

Offline.

Online.

No network.

Select special characters, such as @, ~, \, see page 24.

Press repeatedly for: . , ?!'"0-()@/:\_

### **WAP** profiles

Menu → ③ → Internet → Profiles

Preparation of the phone for WAP Internet access depends on the current service provider:

- The settings have already been implemented by the provider. You can start immediately.
- Access profiles for a number of providers have already been set. Then select and activate profile.
- The access profile must be set manually.

If necessary, check with your service provider for details.

#### Activate WAP profile

You can change the current profile each time you access the Internet.

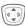

Select profile.

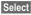

Activate. The current profile is selected.

#### Set WAP profile

Up to 5 WAP profiles can be configured (may be barred by your provider). The entries may vary depending on the service provider:

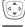

Select profile.

Edit

Open to make settings.

Profile name

Enter/change name.

#### WAP param.

profile:

Save

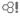

| IP address:                                 | Enter IP address.                                                                                  |
|---------------------------------------------|----------------------------------------------------------------------------------------------------|
| Port:                                       | Enter port number.                                                                                 |
| Homepage:                                   | Enter homepage, if not set by the service provider.                                                |
| GPRS lin-<br>gertime<br>CSD linger-<br>time | Time in seconds after which a connection should be ended if no input or data exchange takes place. |
| Connection                                  | Select or set access profile                                                                       |

(page 73).

Save settings.

# Games & more

Download games and other applications. You are advised about relevant applications on the Internet. Once you have selected a game or application vou can start to download it immediately. Then you can use the application. Most applications include instructions.

#### Additional information

To download applications, the WAP profile (page 60), HTTP profile (page 74) and access (page 73) must be configured.

Depending on your service provider, access and functionality may deviate from the description given here.

Sounds (ringer)/ silent alert on/off .....page 56

Applications and games can be found at:

wap.siemens-mobile.com or on the Internet at:

www.siemens-mobile.com/city

# Games and applications

Applications and links that are already stored on the phone are found under:

Menu → 🕥 → Games & more

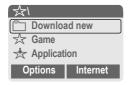

Different functions are available depending on which entry is highlighted:

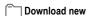

Internet

The selected Internet page is loaded.

### 

Select

Runnable application can be started immediately.

# ★ Load game/application online

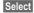

Only description file; application has still to be loaded.

# Receive information

If information required, say, by an application that has already been installed, is received via SMS, the symbol appears in the display. Pressing on the left soft key starts the relevant application and the information is processed.

#### Additional information

The following key control is used for many games (virtual joystick):

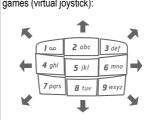

### **Games & More options**

Edit and manage your applications and folders:

| aa              |                                                                                     |
|-----------------|-------------------------------------------------------------------------------------|
| Start           | Start application.                                                                  |
| Download        | An application is downloaded from the Internet and installed.                       |
| New folder      | Create and name new folder.                                                         |
| Move            | Move applications between folders.                                                  |
| HTTP<br>profile | The list of profiles is displayed for activation/ setting (page 73).                |
| Reinstall       | Reinstall an application (update).                                                  |
| More info       | Download further instructions via Internet (WAP), if available.                     |
| Details         | Show details of the application/folder (name, version, size, path, producer, date). |
| Sort            | Set sort criteria (alphabetical, time).                                             |
| (For standard   | functions see page 14)                                                              |

#### Additional information

You can use WAP to download applications (e.g. ring tones, games, images, animations) from the Internet, Downloading or running applications will not affect or change the software already installed on your Java™-enabled mobile phone. Siemens excludes all warranty and liability claims in respect of or in connection with any applications subsequently installed by the customer and any software not included in the original delivery package. This also applies to functions enabled subsequently at the customer's instigation. The purchaser bears sole risk for the loss of, damage to, and any defects arising in, this device or the applications and for any direct damage or consequential damage of whatever nature resulting from the use of this application. For technical reasons, such applications and subsequent enabling of certain functions are lost in the event of the device being replaced/re-supplied and may be lost if it is repaired. In such cases, the buyer is required to download or release the application again. Please ensure that your phone has Digital Rights Management (DRM) so that individual applications downloaded via WAP are protected from unauthorised reproduction. These applications are then exclusively intended for your phone and cannot be transferred from this even to create a backup. Siemens does not warranty, guarantee or accept any liability for the customer's ability to download or enable applications again or to do so free of charge. Where technically possible, back up your applications to PC using the Siemens Data Exchange Software (page 94).

# Setup

# **Profiles**

Several settings can be stored in a phone profile in order, for example, to adapt the phone to the surrounding level of noise.

 Five standard profiles are provided with default settings. They can be changed however:

Normal envi

Quiet environ.

Noisy environ.

Carkit

Headset

- You can set two personal profiles (<Name>).
- The special profile Aircraft mode is permanent and cannot be changed.

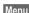

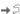

Menu → ⊃ → Profiles

#### Switch on

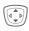

Select default profile or personal profile.

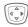

Switch on profile.

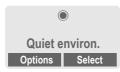

### Profile Setup

Edit a default profile or create a new personal profile:

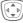

Select profile.

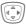

Open menu.

Change sett.

Select.

The list of available functions is displayed:

| Ringer setting    | page | oc |
|-------------------|------|----|
| Volume            | page | 56 |
| Dynamic light     | page | 67 |
| Brightness        | page | 68 |
| Silent alert      | page | 56 |
| Call screening    | page | 57 |
| Information tones | page | 57 |

Key tones.....page 57

Illumination ...... page 67

Big letters.....page 67

When you have finished setting a function, return to the profile menu where you can change a further setting.

#### Additional information

· Calling the list in standby mode:

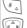

Press briefly.

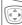

Profile list is displayed.

The active profile is marked with .

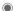

# Profile options

Ontions

| Change sett. | Change profile settings.                             |
|--------------|------------------------------------------------------|
| Copy from    | Copy settings from another profile.                  |
| Rename       | Change individual profile (except default profiles). |

Open menu.

### Carkit

If a Siemens original Car Kit (page 102) is used, the profile is activated automatically as soon as the phone is inserted into the cradle . (page 79).

#### Headset

If an original Siemens headset is (page 102) used, the profile is activated automatically as soon as the headset is in operation.

#### Aircraft mode

Sound and dynamic light for all alarms (appointments, alarm clock) are deactivated. Alarms are only indicated on the display. This profile cannot be modified. The phone will switch off if you select this profile.

#### Switch on

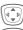

Scroll to Aircraft mode.

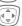

Switch on profile.

A security prompt must be confirmed

The phone switches itself off automatically.

#### Normal mode

When you switch on your phone again, the previously set profile will be reactivated automatically.

# Display

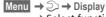

→ Select function.

# Language

Set the language of the display text. When "automatic" is set, the language of your service provider is used. If a language that you do not understand happens to be set, the phone can be reset to the language of your service provider with the following input (in standby mode):

\*#0000#

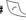

# Text input

See also page 25.

### T9 preferred

Activate/deactivate intelligent text entry.

### Input language

Select language for text entry. Languages with T9 support are marked with the T9 symbol.

# **Background**

Set background graphic for display.

### Logo

Choose picture to be displayed instead of the provider logo.

#### Colour scheme

Select colour scheme for the entire user interface.

#### Activate colour scheme

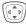

Select colour scheme.

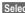

Activate.

#### Load colour scheme

Up to three colour schemes can be included in the selection list in places 2 to 4. See also Own stuff (page 92).

Options

Open menu.

I nad

Select colour scheme.

#### Screensaver

The screensaver shows a picture in the 2nd display when a period set by you has elapsed. The function is ended by opening the clamshell. With code protection, the PIN must be entered when the clamshell is opened.

| Enable             | Activate/deactivate screensaver.                 |
|--------------------|--------------------------------------------------|
| Style              | Digital clock, Picture or Animation.             |
| Preview            | Display screensaver on the colour display.       |
| Timeout            | Set period after which the screensaver starts.   |
| Code<br>Protection | Phone-code protected termination of screensaver. |

#### Additional information

You can also receive individual logos, screensavers and animations by SMS (page 42), MMS (page 49) or WAP (page 58). See also My phone (page 17).

### Start up animation

Select animation to be shown when phone is switched on.

#### Shut down animation

Select animation to be shown when phone is switched off.

### Own greeting

Enter greeting to be displayed after an animation when phone is switched on.

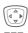

Switch on/off

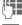

Delete old text and create new text.

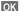

Confirm changes.

# Big letters

You can choose between two font sizes for the display.

#### Illumination

The illumination for the colour display and the 2nd display can each be set independently.

#### Colour display

Set display light brighter/darker. The darker the setting the longer the standby time.

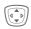

Press the navigation key repeatedly to adjust up or down

#### 2nd display

Switch the display light on or off.

#### Contrast

Set colour display contrast.

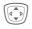

Press the navigation key repeatedly to adjust up or down.

# Dynamic light

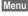

Menu → ⊃ → Dynamic light

→ Select function.

The dynamic light consists of 7 LEDs at the edge of the keyboard (page 6).

It is used to indicate visually different events and functions, as well as the current phone status (e.g.network searching, battery low, etc.).

You can determine the visual signal (LEDs) on the phone for certain functions and events. The LEDs then flash in different rhythms depending on the current function.

You can also create your own flash rhythms.

### Show light effects

This enables you to switch the visual signal on and off centrally for all functions and events

# Play demo

All flash rhythms are displayed in sequence. End with Cancel. Show next flash rhythm with Next.

# Brightness

This enables you to set the brightness for the visual signal.

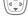

Press the navigation key repeatedly to adjust up or down.

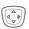

Confirm.

# □ Calls, Group calls, Other calls

You can assign different flash rhythms to the relevant types of call and to each group.

# **During call**

Select a flash rhythm to flash during the call.

#### **Alarms**

Select a flash rhythm to signal an alarm or appointment.

# More light...

Set the flash rhythm for other functions or events:

Incoming messages

Missed event

**During sending** 

Opening clamshell

Closing clamshell

Netsearch

Screensaver

Low battery

Switch on

Switch off

Charging

#### Special case Low battery:

Only one flash rhythm can be switched on or off for that event. When it is switched on, low battery is indicated by the top two LEDs flashing slowly. When battery is low, also for other events no other flash rhythm can flash.

€8!

# Call setup

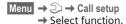

#### Hide ID

When you make a call, your phone number can be displayed on the recipient's display (depending on the service providers).

To suppress this display, you can enable the "Hide ID" mode for all subsequent calls or just for the next call. You may need to register separately with your service provider for these functions.

# Call waiting

If you are registered for this service, you can check whether it is set and you can activate/deactivate it (see also page 22).

#### Divert

You can specify when calls should be diverted to your mailbox or other numbers.

#### Set up call divert (example):

The most common condition for call divert is, for example:

#### All Unanswered

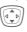

**β**!

Ø!

Select All Unanswered. (Includes the conditions Not reachable, No reply, Busy, see below)

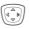

Press.

### Set

Select.

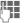

Enter the phone number to which the caller will be diverted (If not already entered)

#### Or

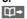

Select this phone number from the Addressbook/ Phonebook or via Mailbox.

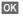

Confirm. After a short pause, the setting is confirmed by the network.

#### All calls

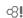

All calls are diverted.

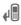

Symbol in the top line of the display in standby mode.

#### Not reachable

Divert occurs if phone is switched off or is out of range.

#### No reply

A call is only diverted after a delay that is determined by the network. The period can be set to a maximum of 30 seconds in 5 second intervals.

#### Busy

Divert occurs if a call is in progress. If Call waiting is activated (page 69), you will hear the call waiting tone during a call.

#### Status check

You can check the current divert status for all conditions.

After a short pause, the current situation is transmitted by the network and displayed.

**Y** 

Condition set.

Not set.

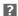

Display if status is unknown (e.g. with a new SIM card)

#### Clear all

All set diverts are cleared.

#### Additional information

Note that the divert is stored in the network and not in the phone (e. g., when the SIM card is changed).

#### Check condition or delete it

First select the condition.

Select

Press

Check status

Select

Or

Delete Select.

#### Reactivate divert

The last divert has been stored. Proceed as with "Set divert". The stored phone number is displayed. Confirm phone number.

### Edit phone number

Proceed as with "Set divert". When the stored number is displayed:

Delete

€8!

Press. The phone number is deleted

Enter new number and confirm

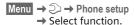

#### Clamshell

Set to allow calls to be answered by opening clamshell.

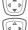

Select Auto answer.

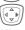

Switch on or off.

# Minute beep

During a call, you will hear a beep after each minute as a reminder of the time elapsed. The recipient does not hear this beep.

# Clock

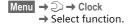

#### Time/date

The clock must be set to the right time once at start-up.

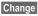

Press.

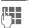

First enter the date (day/month/year), then the time (12 hours. including seconds).

#### Additional information

If the battery is removed for longer than 30 seconds, the clock will be reset.

Setting date format:

DD. Day (2-digit) Month (2-digit) MM· YYYY: Year (4-digit)

#### Time zones

Set the time zone for your area.

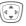

Select the required time zone from list ...

Set

... and set.

Options Open menu.

| Set                   | Set the timezone.                                                                                         |
|-----------------------|----------------------------------------------------------------------------------------------------|
| Rename                | Assign a new name to time zone.                                                                           |
| DST                   | Activate/deactivate daylight saving. When daylight saving is activated a sun icon appears on the display. |
| Auto time-<br>zone ⊗! | The time zone is switched automatically to local time by the network.                                     |
| View                  | Display the selected time zone with name and date.                                                        |

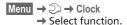

# **Date format**

DD MM YYYY or MM/DD/YYYY

# Time format

Select 24h or 12h.

# Show clock

Activate/deactivate time display in standby mode.

# **Buddhist year**

Switch to the Buddhist year (not on all phone models).

## Automatic switch off

The phone switches off each day at the set time.

#### Activate:

Time

Press

Enter time (24-hour-clock).

Confirm

#### Deactivate:

Manual

Press.

OK

Confirm.

# Connectivity

Menu → ⇒ → Connectivity → Select function.

## GPRS

**β**!

(General Packet Radio Service)

GPRS is a new method for transmitting data faster in the mobile network. Use GPRS and if the network has sufficient capacity, you can be connected to the Internet permanently. Only the actual transmission time is charged by the network operator. Some service providers do not vet support this service.

Yes / No Switch GPRS function on/off

# Shown in display:

GP RS

Activated and available

IGPI IRSI

Registered.

GP RS

Connection briefly lost.

**GPRS**▶

Download

# GPRS info

Display of information on connection status.

## Authentication

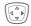

Activate or deactivate encrypted WAP dial-up (CSD connections only).

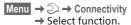

# **Data services**

For the MMS, WAP and HTTP applications at least one connection profile must be set up and activated.

The default for the phone depends on each service provider:

- The settings have already been implemented by the provider. You can start immediately.
- Access profiles have already been created by your provider. Then select and activate profile.
- The access profiles must be configured manually.

If necessary, check with your service provider for details. Current settings for each service provider may be found in the Internet under www.siemens-mobile.com/customercare in the FAO section.

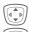

Select profile.

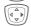

Open menu.

Change sett.

Press, then:

For CSD (Circuit Switched Data)
CSD settings

Select

If it has not been preconfigured, enter the data or enter the required settings (your service provider will supply you with information on this):

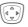

Press.

| Dial-up<br>number | Enter ISP number.                                |
|-------------------|--------------------------------------------------|
| Call type:        | Select ISDN/analogue.                            |
| Login name:       | Enter login name.                                |
| Password:         | Enter password (shown as a series of asterisks). |
| DNS1/<br>DNS 2:   | (optional).                                      |

Save

Save settings.

For GPRS (General Packet Radio Service)

GPRS settings

Select.

You can activate GPRS for the profile and change the settings here. You can only start to use GPRS once you have activated GPRS on your phone (page 72).

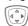

Press.

| APN:            | Enter service provider address.                  |
|-----------------|--------------------------------------------------|
| Login name:     | Enter login name.                                |
| Password:       | Enter password (shown as a series of asterisks). |
| DNS1/<br>DNS 2: | (optional).                                      |

Save

Save settings.

Menu → ⇒ Connectivity → Select function.

# HTTP profile

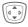

Select profile.

# Fax/data

# Fax/data mode using a PC

With the phone and a connected PC, you can transmit and receive faxes and data. Appropriate software for fax and data communication must be available on your PC and there must be a connection to the phone.

Fax and data services must be enabled by the service provider. There are variations in fax and data reception, depending on the network. Please ask your service provider about this.

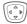

Set the required mode.

Send voice/fax

Ø. Set this function on the phone before transmission so that you can switch from voice mode to fax mode.

While the connection is being set up, the following function is available for two seconds:

Voice/fx

Switch to Send voice/fax mode; you may now send a fax.

Rec voice/fax

(Only if no special fax or data number is available).

Start the required communication program on your PC and select the function on the phone during the call (the PC will take over the connection).

#### End transmission

End transmission with PC software and/or press 🔊.

Rec fax/data

QĮ.

Your service provider has given you a number for telephoning and a faxl data number.

The call is signalled by a special ringtone and the type of call (fax or data) is displayed.

Now start the communication program in your PC to receive the faxl data

# **Security**

The phone and SIM card are protected against misuse by several security codes.

## Direct call

(Phone-code protected)

Only **one** phone number can be dialled. To do this hold **down** the right soft key (page 23).

# Only 🗖

(PIN2 protected)

Dialling options are restricted to SIMprotected phone numbers in the Phonebook. If only area codes are entered, relevant phone numbers can be added to these manually before dialling.

If the SIM card does not support PIN2 input, the **whole** Phonebook can be protected with the phone code.

# Last 10 only

(Phone-code protected)

Only phone numbers from the call list of "dialled numbers" (page 38) can be dialled. This list can be filled with phone numbers specifically for this purpose.

First delete the call list, then create "new entries" by dialling phone numbers and cancelling before the connection is established.

# Codes

PIN control, Change PIN, Change PIN2, Change phonecode, (page 15).

# This SIM only

⊗!

(Phone-code protected)

The phone can be connected to a SIM card when the phone code is entered. Unless the phone code is known the phone will not operate with a **different** SIM card.

If the phone is to be used with a different SIM card, enter the phone code when requested.

# **Barrings**

**β**!

Ø.

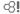

Barring restricts the use of your SIM card (this is not supported by all service providers). You need a 4-digit password which your service provider will give you. You may need to be registered separately for each barring.

# All outgoing

All outgoing calls except emergency numbers are barred.

# Outgo internat

(International outgoing)

Only national calls can be made.

#### Out.int.x home

(International outgoing without home country)

International calls are not permitted. However you can make calls to your home country when abroad.

#### All incoming

The phone is barred for all incoming calls (forwarding of all calls to mailbox provides a similar effect).

## When roaming

You do not receive calls when you are outside your home network. This means that no charges are incurred for incoming calls.

#### Status check

The following information can be displayed after a status check:

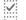

Barring set.

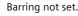

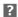

Status unknown (e.g. new SIM card).

#### Clear all

All barrings are deleted. A password which the service provider will give you is needed for this function.

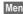

Menu → ⊃ → Security → Select function

# Phone identity

The phone identity number (IMEI) is displayed. This information may be useful for customer service.

Alternative input in standby mode: \*#06#

#### Software version

Display the software version for your phone in standby mode:

\*#06#, then press Info.

# File system

**Format** 

The file system memory (p. 92) is formatted and all data that has been saved is deleted, including e.g. ringtones, images, games etc.

Clean up

The file system is defragmented.

## Master reset

The phone is reset to the default values (factory setting) (does not apply to SIM card or network settings).

Alternative input in standby mode: \*#9999#

# **Network**

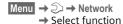

#### I ine

⊗!

This function is only displayed if it is supported by the service provider. **Two separate** phone numbers must be registered on the phone.

#### Select line

Select the currently used phone number.

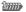

Display current phone

#### Protect selection

(Phone-code protected)

You may limit usage to one phone number.

#### Additional information

Special settings may be made for each phone number (e.g., ring tones, call divert etc.) To do this, first switch to the required phone number. Change phone number/ connection in standby mode:

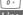

Press.

Line 1

Press

# **Network info**

The list of GSM networks currently available is displayed.

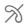

Indicates forbidden service providers (depending on SIM card).

# Auto network selection

Activate/deactivate, see Choose network below. If "Automatic network" is activated, the next network on the list is dialled in ranking order of your "preferred networks". Alternatively select a different network manually from the list of the available GSM networks.

# Choose network

Network search is restarted. This is useful if you are **not** on your home network or want to register on a **different** network. The network list is rebuilt when Auto network is set.

# Preferred network

Enter your preferred service providers here for when you leave your home network (e.g. if there are differences in price).

Your service provider is displayed:

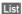

Display list of preferred networks.

## Create new entry:

 Select empty line, press Entry, then select another entry from the list of service providers and confirm.

## Change/delete entry:

• Select entry, press Change, then select another entry from the list of service providers and confirm or press Clear.

#### Additional information

If you are outside your home network, your phone automatically dials another GSM network

If the signal strength of the preferred network is inadequate when you switch on the phone, the phone may register in a different network. This can change when the telephone is next switched on or if another network is selected manually.

## **Band selection**

Select either GSM 900, GSM 1800 or GSM 1900.

## Fast search

When this function is active, network reconnection is speeded up (and standby time is reduced).

- Menu → ⊃ → Network
  - → Select function

# User group

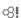

Depending on service provider, you can create groups with this service. These can have access to internal (company) information, for example, or special tariffs apply. The details can be clarified with your service provider.

#### Active

Activate/deactivate function "User group" must be deactivated for normal phone use (phone code, page 15).

#### Select group

You can select or add groups other than preferred groups (see below). Code numbers for the groups are obtained from your service provider.

# Outgo, access

In addition to network control for a user group, it is possible to set whether outgoing calls outside the group are permitted. If the function is deactivated, only calls within the group are permitted.

#### Preferred group

If activated, only calls within this standard user group can be made (depending on the network configuration).

# **Accessories**

Menu → ⊃ → Accessories
→ Select function.

## Carkit

Only in combination with an original Siemens handsfree Car Kit (page 102). The profile is activated automatically as soon as the phone is inserted into the cradle.

Auto answer

(Factory default: off)

Calls are accepted automatically after a few seconds. Eavesdropping is possible!

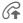

Shown on the display.

## Automatic settings:

- Permanent illumination: switched on.
- · Key lock: switched off.
- Charging the phone battery.
- Auto. activation of the Car Kit profile when phone is inserted in cradle.

## Headset

Only in conjunction with an original Siemens headset (page 102). The profile is automatically activated when headset is plugged in.

Auto answer

(Factory default: off)

Calls are accepted automatically after a few seconds (except where the ringer is switched off or set to beep). You should therefore be wearing the headset. Eavesdropping is possible!

#### Automatic setting

Accept call with Call key or PTT key (Push To Talk), even when the keylock is activated.

#### Auto answer

If you do not notice that you phone has accepted a call, there is the danger that the caller may eavesdrop.

# Closing the clamshell

In conjunction with a Car Kit or a headset dialling or incomming calls will **not** be cancelled by closing the clamshell.

# **Extras**

#### Note

Depending on your service provider, the menu Extras may also include Internet and Games & more. See the Surf & fun (page 58) column for further functions.

# **Organiser**

#### Calendar

Menu → 📇 → Organiser → Calendar

You can enter appointments in the calendar. Time and date must be set for the calendar to work correctly (page 71).

## Monthly overview

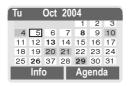

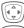

Page between days.

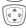

**Press** briefly to page between weeks, **hold** down to page between months.

Calendar days in bold face indicate appointments on this day.

# Agenda

Agenda

Call up from the monthly overview.

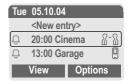

Appointments for each individual day are shown in the agenda in chronological order.

Options See page 82.

# **Appointments**

Menu → 🗁 → Organiser
→ Appointments

All appointment entries are displayed in chronological order. If an alarm is missed it appears in the list of missed appointments (page 83).

## Enter new appointment

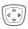

Press.

# Type:

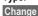

Press repeatedly to select the required type:

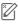

Memo

Text input for description.

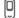

Call

Enter phone number. Shown with alarm.

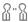

Meeting

Text input for description.

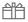

Birthday

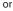

44

Anniversary
Enter name and date

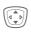

Then make further entries field by field.

# Description:

Description of what the appointment involves.

## Date:

Date of appointment.

# Time:

Time of appointment.

#### Alarm:

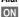

Activate alarm.

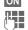

Enter start time of the alarm **before** the appointment.

#### Select from:

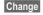

Minutes, Hours, Days.

#### Reoccurrence:

Select a timeframe for repeating the appoint-

ment:

Change

No, Daily, Weekly, Monthly, Annual

Enter a parameter for repeating:

Change

Forever, Until, Occurrences

(number)

If Weekly is selected, certain weekdays can be highlighted.

Save

Save the appointment. The alarm is automatically activated.

#### Alarm

When the set date and time are reached there is an audible and a visual alarm. If an alarm is missed it appears in the list of missed appointments (page 83).

Alarm type Memo/Meeting: the text is shown in the display.

Alarm type Call: The phone number is displayed and can be dialled immediately.

Alarm type Birthday and Anniversary: you will be notified one day before the event and on the birthday/ anniversary itself.

Pause

The alarm stops for 5 minutes.

Off

The alarm is stopped.

# Additional information

Alarms set are shown in the display as follows:

((-Alarm clock.

Appointments.

An alarm sounds even when the phone is switched off (the phone does not switch to standby mode). To deactivate it press any key.

Set alarm tone ......page 56 Clock ......page 71

# Agenda/appointments options

Options Open menu.

Different functions are provided, depending on the calendar item selected or the current organiser function:

| Activate/<br>Deactivate              | Switch alarm on/off.                                 |  |
|--------------------------------------|------------------------------------------------------|--|
| Filter                               | Select feature:                                      |  |
|                                      | Memo, Call, Meeting,<br>Birthday, All.               |  |
|                                      | All entries with the selected feature are displayed. |  |
| Delete until                         | Delete all entries prior to a certain date.          |  |
| (For standard functions see page 14) |                                                      |  |

# Additional information

For additional calendar settings, see below under Calendar setup (page 84).

Appointment with alarm acti- $\Box$ vated Ø Appointment with alarm deactivated. P Appointment with repeated

alarm activated # Appointment with repeated alarm deactivated.

#### Notes

Menu → P → Organiser → Notes Use your phone as a notepad.

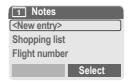

# New entry

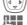

Press.

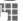

Enter text, up to 150 characters.

Options Open menu. Save Store entry.

## Text entry options

Options Open menu.

Line feed Enter line break.

Clear text Delete note.

(For standard functions see page 14)

# View entry

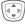

Select entry.

View Open note.

# Notes list options

Options Open menu.

Confidential Protect note with phone code (see also "Additional

information").

(For standard functions see page 14)

#### Additional information

Protect confidential data using a phone code (page 75). Please note that it is possible for confidential notes to be read from the phone when connected to a PC.

We recommend that you do not store any passwords (PIN, TAN etc.) as notes.

# Missed appointments

Menu → 🗁 → Organiser
→ Missed alarms

Events with an alarm to which you have not reacted are listed for reading.

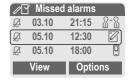

In addition, when the clamshell is closed missed appointments are shown on the 2nd display.

# Missed alarms Options

Options Open menu.

(For standard functions see page 14)

#### Time zones

Set the time zone for your area.

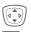

Select the required time zone from list ...

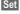

... and set it.

Options

Onen menu

|                       | open mena.                                                                                      |
|-----------------------|-------------------------------------------------------------------------------------------------|
| Set                   | Set the timezone.                                                                               |
| Rename                | Assign a new name to time zone.                                                                 |
| DST                   | Activate/deactivate daylight saving. If summertime is activated, a sun is shown on the display. |
| Auto time-<br>zone ⊗! | The time zone is switched automatically to local time by the network.                           |
| View                  | Display the selected time zone with name and date.                                              |

# Calendar setup

Menu → P → Organiser → Calendar setup

# Begin of week

You can set which weekday is listed first on the left in the monthly and weekly overviews.

# Calculator

Menu → 🎮 → Calculator

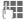

Enter number (up to 8 digits).

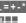

Select calculator function.

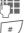

Repeat procedure with other numbers.

Result is displayed.

#### Calculator functions

| .=+-*/   | Press right soft key repeated ly. |
|----------|-----------------------------------|
| ±        | Toggle between "+" and "-".       |
| %        | Convert to percentage.            |
| ₾        | Save the number displayed.        |
| <b>d</b> | Retrieve the number saved.        |

# Special keys:

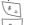

е

Set decimal point.

Exponent (max. two digits).

0 +

Add (press down).

# **Currency converter**

Menu → P → Currency converter

Calculate the exchange rates. You can enter three currencies.

If no currency has yet been entered. press OK for the first input.

#### Otherwise:

Options

Open menu.

New entry Select and enter symbols for the currencies

OK

Confirm

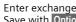

Enter exchange rate. Save with Options and OK.

#### Convert

Any combination of calculations can then be carried out between the currencies entered.

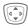

Select a currency combination.

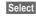

Confirm and enter amount (up to 12 digits).

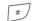

Result is displayed.

Repeat Another conversion using different data.

# Calculator functions

Press right soft key repeatedly.

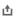

Retrieve a saved number from the calculator

# Stopwatch

Menu → 🗁 → Stopwatch

Two intermediate times can be recorded and saved.

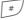

Start/stop.

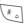

Intermediate time.

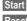

Start stopwatch.

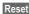

Reset.

# Stopwatch Options

Options Open menu.

| Save              | Save recorded time(s) and assign a name.                                         |
|-------------------|----------------------------------------------------------------------------------|
| Reset             | Reset stopwatch.                                                                 |
| Stopwatch<br>list | Display the stored times.  View Display the stored times and intermediate times. |
|                   | Rename Rename stored                                                             |

entry.

Delete Delete entry.

Delete all Delete list.

# Countdown

Menu → 🗁 → Countdown

A set time elapses. The last 3 seconds are indicated by a beep. At the end a special beep sounds.

Set Set period of time.

Start counter.

Stop Interrupt counter.

Change Change period of time.

Reset counter to starting time.

# Voice command

Menu → P → Voice command

Functions can be started by a voice command. Up to 20 voice recordings can be saved in the phone for voice dialling or voice commands (not on SIM card!).

## Record

Menu → 🗁 → Voice command

A list with the functions available is displayed.

Select a function.

Record Press.

Yes Confirm selected function.
Start Start recording.

A short signal sounds. Now say the command corresponding to the function and **repeat** it when prompted.

# Apply

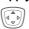

Hold **down** (in standby mode).

A short signal (beep) sounds and a prompt appears in the display. Now say the function.

#### Additional information

Noisy environments may affect voice recognition.

# Voice command options

Options Open menu.

Playing Play back the recording belonging to the entry.

New Start new recording for an entry.

(For standard functions see page 14)

# Camera (Accessories)

You can use the phone to immediately view, save and send photos by MMS that you have taken with the "QuickPic" camera (page 103). A flashlight is integrated into the camera.

Pictures can be taken in two different formats:

- Low resolution: QQVGA 160x120 pixels, memory size up to 6KB for sending as an MMS image (page 88, page 49).
- High resolution: VGA 640x480 pixels, memory size of one picture up to 40 KB – e. g. for further editing on PC. To allow the picture to be viewed on the phone display, a QQVGA picture is created for every VGA picture.

Camera Press (in standby mode).

#### Or

Menu → P → Camera

First the number of shots still available is shown (depends on resolution chosen).

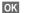

Confirm.

The last picture taken is shown.

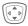

Scroll through photos.

## **Picture**

A shot (especially in high resolution) requires a few seconds to be processed.

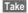

Press. You will hear an advisory tone when the exposure time has expired. The photo is shown on the display and saved automatically.

# Flashlight

# Switch on flashlight first:

Options Open menu.

Use flash Select.

## Then take photo with flashlight:

Load !

**Press** briefly. The flashlight is charged (battery capacity at least approx. 30 %).

Take

Press. The photo is taken with the flash. You will hear an advisory tone when the exposure time has expired. The photo is shown on the display and saved automatically.

#### Additional notes

Photograph without flash when the function Use flash is switched on:

Load !

Hold **down**: The charging process for the flashlight is omitted and a shot is taken immediately without flashlight.

# Sending a photo by MMS

You can easily send a photo as an MMS immediately after taking it.

Options Open menu.

Send via MMS

Select.

Select Press and s

Press and select the desired resolution.

Skip Press to skip recording

a melody (page 50). The MMS Editor starts. Simply com-

plete the following input fields:

To: Telephone number /e-mail address of

the recipient/s.

Subject: Title of the MMS (maxi-

mum of 40 characters).

The MMS is now ready to send:

Options Open menu.

Send Select.

# Camera menu

Options Open menu.

Use flash Use flashlight (only when camera is plugged in)

Full Switch to full screen mode.

Delete Delete current picture after confirmation.

Delete all Delete all pictures after confirmation

Send via Sending a photo by MMS MMS (low resolution only).

Info Display number of shots still available

Setup Set resolution:

Low

High & Low

Set display:

Always use full screen?

Yes or No.

# Additional notes

#

Toggle between reduced/full screen.

\* Sw

Switch on display illumination with or any number key.

If the memory is full or the camera is not attached:

Delete Delete photo currently shown.

# SIM services (optional)

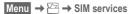

Your service provider may offer special applications such as mobile banking, share prices, etc. via the SIM card.

If you have such a SIM card, the SIM services will appear in the main menu under "Extras" or directly above the left soft key.

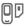

Symbol for SIM services.

Where there are several applications, these are displayed in a SIM services menu.

With the SIM services menu, your phone is ready to support future additions in your service provider's user package. For further information, please contact your service provider.

# Fast access key

The left soft key and the number keys 2 to 9 (speed dialling numbers) can each be assigned an important phone number or a function. The phone number can then be dialled or the function started at the touch of a button.

#### Additional information

The left soft key may be preconfigured by the service provider (e.g. access to 'SIM Services' or direct access to the Internet portal). It may not be possible to modify this key assignment.

The left soft key may also sometimes be replaced automatically by \( \subseteq / \( \int \) to access a new message.

Key assignments available (for example):

| Internet (WAP) | page 58 |
|----------------|---------|
| Phone number   | page 32 |
| Alarm clock    | page 40 |
| New SMS        | page 42 |
| Illumination   | page 67 |
| Hide ID        | page 69 |
| Calls missed   | page 38 |
| Calls received | page 38 |
| Own stuff      | nage 92 |

# Left soft key

Assign a function/phone number to the left soft key for fast access.

# Change

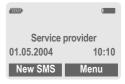

New SMS Press briefly.

Change

Scroll to application in the list.

- Assign a new application (e.g., Internet) to the soft key.
- Special case Phone number. Pick out a name from the Addressbook/Phonebook (e.g., "Carol") to assign to the soft key.

Select

Confirm setting.

# **Apply**

The setting "Carol" is used here only as an example.

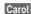

Hold down.

# Speed dialling keys

Number keys 2 to 9 can be used as speed dialling numbers for fast access. For available key assignments see page 90. Number key 1 is reserved for the mailbox number (page 41).

# Change

In standby mode:

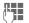

Press a number key (2 – 9). If the key is not yet assigned:

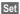

Press.

Or

New SMS Press **briefly** (if New SMS is assigned, for example).

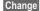

Scroll to application in the

list.

Special case Phone number. Pick out a name from the Addressbook/Phonebook for assignment to the key.

Special case Bookmarks. Scroll to a URL in the bookmark list for assignment to the key.

Select

Confirm setting.

# Apply

Select a stored phone number or start a stored application (e.g. New SMS).

In standby mode:

3 def

Press briefly.

The assignment of the number key 3 is displayed above the right soft key e. q.:

New SMS Press down.

Or simply

3 def

Hold down.

# Menu speed dialling

All menu functions are numbered internally. A function may be selected directly by entering these numbers in sequence.

Example:

Menu

Press.

2 abc

for Records

100

for Calls missed

# Own stuff

The following folders are provided or organising your files: Pictures, Sounds, Colour scheme, Data inbox.

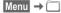

Files and folders are displayed.

You can scroll through these lists using the navigation key:

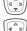

scroll up and down.

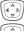

jump back from a folder.

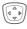

Open folder or execute file using related application

# Index structure

The file system assigns special folders to different data types.

| Folders          | Contents                                          | Format                                                       |
|------------------|---------------------------------------------------|--------------------------------------------------------------|
| Pictures         | Images, Animations,<br>Camera photos<br>(page 87) | *.bmp<br>*.bmx<br>*.bmz<br>*.gif<br>*.jpg<br>*.jpeg<br>*.png |
| Sounds           | Ring tones, melo-<br>dies, sounds                 | *.amr<br>*.mid<br>*.wav                                      |
| Colour<br>scheme | Colour schemes                                    | *.col                                                        |
| Data<br>inbox    | Business cards, appointments                      | *.vcf<br>*.vcs                                               |

The following folders are also included in **Sounds** or **Pictures**:

| Down-<br>load new | This enables you to download new files from the Internet.              |
|-------------------|------------------------------------------------------------------------|
| Record<br>new     | This enables you to record your own ringtones (in Sounds folder only). |
| EMS               | Files that can be received per SMS/MMS.                                |

# Own stuff menu

| Own Stan Incha |                                                 |  |
|----------------|-------------------------------------------------|--|
| Options        | Open menu.                                      |  |
| Open           | Open folder.                                    |  |
| Delete         | Delete current entry.                           |  |
| Delete all     | Delete all entries.                             |  |
| Rename         | Rename highlighted entry.                       |  |
| Send via       | Send highlighted entry.                         |  |
| Attributes     | Display information on file or folder selected. |  |
| Capacity       | Display the capacity used and available.        |  |
|                |                                                 |  |

# Send via...

The phone provides you with several methods for sending texts and data via different transmission routes. Access to these functions is available in the option menu of the relevant application. These menu items can vary depending on the application.

Send via... → Via SMS

Phonebook and Addressbook entries as well as appointments can be sent as an SMS to other suitable mobile phones.

With larger items, several SMS messages may be generated and sent as a concatenated message.

Send via... → SMS as text

Business cards, Addressbook entries or appointments can be sent as text messages by SMS (this may result in several being generated).

Send via... → Via MMS

The MMS address field is opened.

# PC Software (Data Exchange Software / GPRS Modem Assistant)

By using Data Exchange Software and GRPS Modem Assistant from Siemens, you extend functionality of your mobile phone together with a Windows® PC. To benefit from these PC-Tools, your mobile and PC are connected to each other by a data cable (Accessories, page 103). To ensure perfect data transmission it is necessary to close all running applications on phone side, and make certain that no call disturbs data exchange.

Data Exchange Software and GPRS Modem Assistant can be downloaded from Internet:

www.siemens-mobile.com/cf62

# **Data Exchange Software (DES)**

The Data Exchange Software collaborates with Windows® Explorer like an extra drive and mirrors contents of phone's file system (page 92). You can access phone data from PC applications and synchronise files from your PC by simple drag & drop.

# **GPRS Modem Assistant**

If you want to use your mobile phone as GPRS modem, start the GPRS Modem Assistant application at your PC and get connected to Internet easily. All configurations for your provider are pre-configured, so you have just to choose from a list to get connected – wherever you are.

# **Questions & Answers**

If you have any questions on the use of your phone, you can contact us at **www.siemens-mobile.com/customercare** around the clock. As further help we have listed below some frequently asked questions and answers.

| Problem                                     | Possible causes                            | Possible solution                                                                                                    |
|---------------------------------------------|--------------------------------------------|----------------------------------------------------------------------------------------------------|
| Phone cannot be switched on.                | On/Off key not pressed long enough.        | Press On/Off key for at least two seconds.                                                                                                    |
|                                             | Flat battery.                              | Charge battery. Check charging indicator in the display.                                                                                                    |
|                                             | Battery contacts dirty.                    | Clean contacts.                                                                                                    |
|                                             | See also below under<br>"Charging error".  |                                                                                                    |
| Too little standby time.                    | Frequent use of organiser and games.       | Restrict use if necessary.                                                                                                    |
|                                             | Fast search activated.                     | Deactivate fast search (page 78).                                                                                                    |
|                                             | Display illumination on.                   | Switch off display illumination (page 67).                                                                                                    |
|                                             | Unintentional keystrokes (illumination!).  | Close clamshell (page 7).                                                                                                    |
| Charging error (charge icon not displayed). | Battery totally discharged.                | Plug in charger cable, battery is on charge.     Charge icon appears after approx. 2 hours.     Charge battery.                                               |
|                                             | Temperature out of range: +5 °C to +40 °C. | Make sure the ambient temperature is right, wait for a while, then recharge.                                                                                  |
|                                             | Contact problem.                           | Check power supply and connection to the phone.<br>Check battery contacts and phone connection socket,<br>clean them if necessary, then insert battery again. |
|                                             | No mains voltage.                          | Use different mains power socket, check mains voltage.                                                                                                    |
|                                             | Wrong charger.                             | Only use original Siemens accessories.                                                                                                    |
|                                             | Battery faulty.                            | Replace battery.                                                                                                    |
| SIM error.                                  | SIM card not inserted correctly.           | Check that the SIM card is inserted correctly (page 9).                                                                                                    |
|                                             | Dirty SIM card contacts.                   | Clean SIM card with a dry cloth.                                                                                                    |
|                                             | SIM card with wrong voltage.               | Use 3V SIM cards only.                                                                                                    |
|                                             | SIM card damaged (e.g. broken).            | Carry out a visual check. Change SIM card at service provider.                                                                                                |

| Problem                                                                                                 | Possible causes                                             | Possible solution                                                                                                    |
|----------------------------------------------------------------------------------------------------|-------------------------------------------------------------|----------------------------------------------------------------------------------------------------|
| No network                                                                                              | Weak signal.                                                | Move higher, to a window or an open space.                                                                           |
| connection.                                                                                             | Outside GSM range.                                          | Check service provider's coverage area.                                                                              |
|                                                                                                    | Invalid SIM card.                                           | Complain to the service provider.                                                                                    |
|                                                                                                    | New network not authorised.                                 | Try manual selection or select a different network (page 77).                                                        |
|                                                                                                    | Network call barring is set.                                | Check network barrings (page 75).                                                                                    |
|                                                                                                    | Network overloaded.                                         | Try again later.                                                                                                    |
| Phone loses network.                                                                                    | Signal too weak.                                            | Reconnection to another service provider is automatic (page 77). Switching phone off and on again can speed this up. |
| Calls not possible.                                                                                     | Second line set.                                            | Set first line **** (page 77).                                                                                       |
|                                                                                                    | New SIM card inserted.                                      | Check for new barrings.                                                                                              |
|                                                                                                    | Charge limit reached.                                       | Reset limit with PIN 2 (page 39).                                                                                    |
|                                                                                                    | Credit used up.                                             | Load credit.                                                                                                    |
| Certain uses of phone not possible.                                                                     | Call restrictions are in place.                             | Barrings can be set by service provider.<br>Check barrings (page 75).                                                |
| Impossible to make entries in Phonebook.                                                                | Phonebook is full.                                          | Delete entries in Phonebook or transfer to Address-book (page 29).                                                   |
| Voice message not functioning.                                                                          | Call divert to mailbox not set.                             | Set call divert to mailbox (page 69).                                                                                |
| SMS (text message) if flashing.                                                                         | SMS memory is full.                                         | To free up capacity, delete (page 47) or file (page 47) messages (SMS).                                              |
| Function cannot be set.                                                                                 | Not supported by service provider or registration required. | Contact your service provider.                                                                                       |
| Capacity prob-<br>lems with, for ex-<br>ample, Games &<br>More, ringtones,<br>pictures, SMS<br>archive. | Phone memory full.                                          | Delete files in the relevant areas.                                                                                  |
| No WAP access, downloading not possible.                                                                | Profile not activated, profile settings wrong/incomplete.   | Activate (page 61), set (page 61) WAP profile or set HTTP profile (page 74). If necessary ask your service provider. |

| Problem                                                          | Possible causes                                                                                                    | Possible solution                                                                                                    |  |  |  |
|------------------------------------------------------------------|----------------------------------------------------------------------------------------------------|----------------------------------------------------------------------------------------------------|--|--|--|
| Text message cannot be sent.                                     | Service provider does not support this service.                                                                                                    | Contact your service provider.                                                                                                    |  |  |  |
|                                                                  | Phone number for service centre not set or incorrect.                                                                                                    | Set service centre (page 48).                                                                                                    |  |  |  |
|                                                                  | SIM card contract does not support this service.                                                                                                    | Contact your service provider.                                                                                                    |  |  |  |
|                                                                  | Service centre too busy.                                                                                                    | Repeat message.                                                                                                    |  |  |  |
|                                                                  | Recipient does not have a compatible phone.                                                                                                    | Check.                                                                                                    |  |  |  |
| EMS pictures & sounds are not displayed on the destination phone | Destination phone does not support the EMS standard.                                                                                                    |                                                                                                    |  |  |  |
| No Internet access possible.                                     | Incorrect WAP profile set, or wrong or incomplete settings.                                                                                                    | Check settings or contact your service provider.                                                                                                    |  |  |  |
| PIN error/<br>PIN2 error.                                        | Three wrong entries.                                                                                                    | Enter the PUK (MASTER PIN) supplied with the SIM card according to the instructions. If the PUK (MASTER PIN) has been lost, please contact your service provider. |  |  |  |
| Phone code error.                                                | Three wrong entries.                                                                                                    | Contact Siemens Service (page 98).                                                                                                    |  |  |  |
| Service provider Code error.                                     | No authorisation for this service.                                                                                                    | Contact your service provider.                                                                                                    |  |  |  |
| Too few/too many menu entries.                                   | Functions may have been added or deleted by the service provider via the SIM card.                                                                                                  | Check with your service provider.                                                                                                    |  |  |  |
| No fax possible.                                                 | Wrong settings in the PC.                                                                                                    | Check settings (page 74).                                                                                                    |  |  |  |
|                                                                  | No authorisation for this service.                                                                                                    | Contact your service provider.                                                                                                    |  |  |  |
| Charge meter does not work.                                      | Charge pulse is not transmitted.                                                                                                    | Contact your service provider.                                                                                                    |  |  |  |
| Damage                                                           |                                                                                                    |                                                                                                    |  |  |  |
| Severe shock.                                                    | Remove battery and SIM and re-insert them. Do not dismantle the phone!                                                                                                    |                                                                                                    |  |  |  |
| Phone became wet.                                                | Remove battery and SIM. Dry immediately with a cloth, but do not apply heat. Dry connector contacts thoroughly. Stand mobile upright in an air current. Do not dismantle the phone! |                                                                                                    |  |  |  |

# **Customer Care**

We offer fast, individual advice! You have several options:

Our online support on the Internet:

## www.siemens-mobile.com/customercare

We can be reached any time, any place. You are given 24 hour support on all aspects of our products. Here you will find an interactive fault-finding system, a compilation of the most frequently asked questions and answers, plus user guides and current software updates to download.

You will also find the most frequently asked questions and answers in the section entitled Questions & Answers in this user guide.

You can also get personal advice about our range of products on our Premium Hotline:

United Kingdom......0906 9597500

(0.75 £ per minute)

Qualified Siemens employees are waiting to offer you expert information about our products and installation.

In some countries repair and replace services are impossible where the products are not sold through our authorised dealers.

When calling customer service, please have ready your receipt and the phone identity number (IMEI, to display press \* # 0 6 #), the software version (to display, press \* # 0 6 #, then info) and if available, your Siemens Service customer number.

If repair work is necessary, please contact one of our service centres:

| Abu Dhabi          |                                                                                                    | 0                     | 26        | 42                                                                                                    | 38        | 00        |
|--------------------|----------------------------------------------------------------------------------------------------|-----------------------|-----------|----------------------------------------------------------------------------------------------------|-----------|-----------|
| Argentina          | 0                                                                                                    | 80                    | 08        | 88                                                                                                    | 98        | 78        |
| Australia          |                                                                                                    | 13                    | 00        | 66                                                                                                    | 53        | 66        |
| Austria            |                                                                                                    | 05                    | 17        | 07                                                                                                    | 50        | 04        |
| Bahrain            |                                                                                                    |                       |           | 40                                                                                                    | 42        | 34        |
| Bangladesh         |                                                                                                    | 0                     | 17        | 52                                                                                                    | 74        | 47        |
| Belaium            |                                                                                                    | 0                     | 78        | 15                                                                                                    | 22        | 21        |
| Bolivia            |                                                                                                    | 0                     | 21        | 21                                                                                                    | 41        | 14        |
| Bosnia Herzegovina |                                                                                                    | 0                     | 33        | 27                                                                                                    | 66        | 49        |
| Brazil             | 0                                                                                                    | 80                    | 07        | 07                                                                                                    | 12        | 48        |
| Brunei             |                                                                                                    |                       | 02        | 43                                                                                                    | 08        | 01        |
| Bulgaria           |                                                                                                    |                       | 02        | 73                                                                                                    | 94        | 88        |
| Cambodia           |                                                                                                    |                       | 12        | 80                                                                                                    | 05        | 00        |
| Canada             | 1                                                                                                    | 88                    | 87        | 77                                                                                                    | 02        | 11        |
| China              | 0                                                                                                    | 21                    | 38        | 98                                                                                                    | 47        | 77        |
| Croatia            | •                                                                                                    | 0                     | 16        | 10                                                                                                    | 53        | 81        |
| Czech Republic     |                                                                                                    | 2                     | 33        | 03                                                                                                    | 27        | 27        |
| Denmark            |                                                                                                    |                       | 35        | 25                                                                                                    | 86        | 00        |
| Dubai              |                                                                                                    | 0                     | 43        | 96                                                                                                    | 64        | 33        |
| Favot              |                                                                                                    | 0                     | 23        | 33                                                                                                    | 41        | 11        |
| Estonia            |                                                                                                    |                       | 06        | 30                                                                                                    | 47        | 97        |
| Finland            |                                                                                                    | 09                    | 22        | 94                                                                                                    | 37        | nn        |
| France             |                                                                                                    | 01                    | 56        | 38                                                                                                    | 42        | nn        |
| Germany            | 0                                                                                                    | 18                    | 05        | 33                                                                                                    | 32        | 26        |
| Greece             | 0                                                                                                    | 80                    | 11        | 11                                                                                                    | 11        | 16        |
| Hong Kong          |                                                                                                    |                       | 28        | 61                                                                                                    | 11        | 18        |
| Hungary            |                                                                                                    | 06                    | 14        | 71                                                                                                    | 24        | 44        |
| Iceland            |                                                                                                    |                       | . 5       | 11                                                                                                    | 30        | 00        |
| India 22 24 9      | 8 70                                                                                                    | 00                    | Ε̈́       | tn:                                                                                                    | 70        | 40        |
|                    |                                                                                                    |                       |           |                                                                                                    |           |           |
| Ireland            |                                                                                                    | 18                    | 50        | 77                                                                                                    | 72        | 77        |
| Italy              |                                                                                                    | 02                    | 24        | 36                                                                                                    | 44        | 00        |
| Ivory Coast        |                                                                                                    |                       | 05        | 02                                                                                                    | 02        | 59        |
| Jordan             |                                                                                                    | 0                     | 64        | 39                                                                                                    | 86        | 42        |
| Kenya              |                                                                                                    |                       | . 2       | 72                                                                                                    | 37        | 17        |
| Kuwait             |                                                                                                    |                       | . 2       | 45                                                                                                    | 41        | 78        |
| Latvia             |                                                                                                    |                       | . 7       | 50                                                                                                    | 11        | 18        |
| Lebanon            |                                                                                                    |                       | 01        | 44                                                                                                    | 30        | 43        |
| Libva              |                                                                                                    | 02                    | 13        | 50                                                                                                    | 28        | 82        |
| Lithuania          |                                                                                                    | 8                     | 52        | 74                                                                                                    | 20        | 10        |
| Luxemboura         |                                                                                                    |                       | 43        | 84                                                                                                    | 33        | 99        |
| Macedonia          |                                                                                                    |                       | 02        | 13                                                                                                    | 14        | 84        |
| Malavsia           | +6                                                                                                    | 03                    | 77        | 12                                                                                                    | 43        | 04        |
| Malta              | + 35                                                                                                    | 32                    | 14        | 94                                                                                                    | 06        | 32        |
| Mauritius          |                                                                                                    |                       | 2         | 11                                                                                                    | 60        | 12        |
| iviauriuus         |                                                                                                    |                       | ∠         | 11                                                                                                    | 02        | IJ        |
|                    | Argentina Australia Australia Austria Bahrain Bangladesh Belgium Bolivia Bosnia Herzegovina Brazil Brunei Bulgaria Cambodia Canada China Croatia Czech Republic Denmark Dubai Egypt Estonia Finland France Germany Greece Hong Kong Hungary Iceland Ilralia Ilralia Ilralia Ilralia Ilralia Ilralia Ilralia Luxembourg Macadonia Malaysia Malix Malsysia | Argentina 0 Australia | Argentina | Argentina         0 80 08           Australia         13 00           Austria         05 17           Bahrain         05 17           Bahrain         0 17           Belgium         0 78           Bolivia         0 21           Bosnia Herzegovina         0 33           Brazil         0 80 07           Furnei         02           Bulgaria         02           Canabodia         12           Canada         188 87           China         0 16           Czech Republic         2 33           Dubai         0 43           Egypt         0 23           Estonia         06           Finland         0 9 22           France         01 56           Gerece         0 80 11           Hong Kong         28           Hungary         06 14           Leeland         18 50           Italy         00 Ex           Jordan         0 64           Kenya         22           Latvia         7           Lebanon         0 1           Libya         0 21           Libya         0 21 <td>Argentina</td> <td>Abu Dhabi</td> | Argentina | Abu Dhabi |

| Mexico               | 01 | 80  | 07  | 11 | 00 | 03 |
|----------------------|----|-----|-----|----|----|----|
| Morocco              |    |     | .22 | 66 | 92 | 09 |
| Netherlands          | 0  | 90  | 03  | 33 | 31 | 00 |
| New Zealand          |    | 08  | 00  | 27 | 43 | 63 |
| Nigeria              |    |     |     |    |    |    |
| Norway               |    |     |     |    |    |    |
| Oman                 |    |     |     |    | 10 |    |
| Pakistan             |    | 02  | 15  | 66 | 22 | 00 |
| Paraguay             |    | 8   | 00  | 10 | 20 | 04 |
| Philippines          |    | 0   | 27  | 57 | 11 | 18 |
| Poland               |    | 08  | 01  | 30 | 00 | 30 |
| Portugal             |    | 8   | 08  | 20 | 15 | 21 |
| Qatar                |    |     |     |    |    |    |
| Romania              |    | 02  | 12  | 04 | 60 | 00 |
| Russia               | 8  | 80  | 02  | 00 | 10 | 10 |
| Saudi Arabia         |    |     |     |    |    |    |
| Serbia               |    | 01  | 13  | 80 | 95 | 50 |
| Singapore            |    |     |     |    |    |    |
| Slovak Republic      |    |     |     |    |    |    |
| Slovenia             |    | 0   | 14  | 74 | 63 | 36 |
| South Africa         |    | .08 | 60  | 10 | 11 | 57 |
| Spain                |    | 9   | 02  | 11 | 50 | 61 |
| Sweden               |    |     |     |    |    |    |
| Switzerland          |    | .08 | 48  | 21 | 20 | 00 |
| Taiwan               |    | 02  | 23  | 96 | 10 | 06 |
| Thailand             |    | 0   | 27  | 22 | 11 | 18 |
| Tunisia              |    |     | .71 | 86 | 19 | 02 |
| Turkey               | 0  | 21  | 65  | 79 | 71 | 00 |
| Ukraine              | 8  | 80  | 05  | 01 | 00 | 00 |
| United Arab Emirates |    |     |     |    |    |    |
| United Kingdom       | 0  | 87  | 05  | 33 | 44 | 11 |
| USA                  | 1  | 88  | 87  | 77 | 02 | 11 |
| Vietnam              |    |     |     |    |    |    |
| Zimbabwe             |    |     | .04 | 36 | 94 | 24 |

# Care and maintenance

Your phone has been designed and manufactured to the highest of standards and should be treated with the greatest of care. The suggestions below will help you to enjoy your phone for many years.

- Protect your phone from moisture and humidity! Precipitation, humidity and liquids contain minerals that will corrode electronic circuits. Nevertheless, should your phone become wet, disconnect it immediately from the power supply and remove the battery!
- Do not use or store the phone in dusty, dirty areas. Its moving parts may become damaged.
- Do not store your phone in hot areas. High temperatures can shorten the life of electronic devices, damage batteries and warp or melt certain plastics.
- Do not store your phone in cold areas. When the phone warms up again (to its normal ambient temperature), moisture can form inside the phone, which may damage electronic circuit boards.
- Do not drop, knock or shake your phone. Rough handling can damage internal circuit boards!
- Do not use harsh chemicals, cleaning solvents, or strong detergents to clean the phone!

The suggestions given above apply equally to your phone, battery, charger and all accessories. If any of these parts are not working properly, take them to your nearest qualified service outlet. The personnel there will assist you and, if necessary, repair the device.

# Product data

# **Declaration of conformity**

Siemens Information and Communication mobile hereby declares that the phone described in this user guide is in compliance with the essential requirements and other relevant provisions of European Directive 1999/5/EC (R&TTE). The declaration of conformity (DoC) concerned has been signed. Please call the company hotline if you require a copy of the original, or go to: www.siemens-mobile.com/conformity

**(€** 0682

# **Technical data**

GSM class: 4 (2 watt) Frequency range: 880-960 MHz

GSM class: 1 (1 watt)

Frequency range: 1.710-1.880 MHz

GSM class: 1 (1 watt)

1.850-1.990 MHz Frequency range:

Weight: 85 q

Size: 81.5x45.2x21.9 mm

(78 ccm)

Li-ion battery: 600 mAh

Operating temper-

-10 °C +55 °C afure:

30 V or 18 V SIM card:

#### Phone ID

You will need the following details if you lose your phone or SIM card:

the number of the SIM card (on the card):

15-digit serial number of the phone (under the battery):

the customer service number of the service provider:

## Lost phone

If you lose your phone or SIM card contact your service provider immediately to prevent misuse

# Operating time

The operating time depends upon usage: Extreme temperatures considerably reduce the phone's standby time. You should therefore avoid the leaving the phone in the sun or on a radiator.

Talk time: 90 to 300 minutes. Standby time: 50 to 220 hours.

| Action taken   | Time<br>(min) | Reduces stand-<br>by time by |
|----------------|---------------|------------------------------|
| Calling        | 1             | 30-90 minutes                |
| Light *        | 1             | 60 minutes                   |
| Network search | 1             | 5-10 minutes                 |

<sup>\*</sup> Keypad input, dynamic light games,

organiser, etc.

# Accessories

# Fashion & Carry

# **Carrying Cases**

A range of carry cases is available from specialist shops or our online shop:

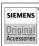

Original Siemens Accessories

www.siemens.com/ mobilestore

# Energy

## Li-lon Battery 600 mAh EBA-670

Spare battery for additional standby and talktime

## Travel Charger

Travel Charger ETC-500 (EU)

Travel Charger ETC-510 (UK)

Travel Charger with an extended input voltage range of 100–240V for international use.

## Car Charger Plus ECC-600

Charger, which connects via the car cigarette lighter socket, with additional headset connector.

# Handsfree Portable

#### Headset PTT HHS-510

Headset for handsfree talking in full-duplex digital voice quality. With PTT button for answering and ending calls.

## Headset PTT Purestyle HHS-610

Headset with a high-value design for handsfree talking in full-duplex digital voice quality. Optimised wearing comfort due to earclip and the practical clip for attaching the headset easily to clothing. With PTT button for answering and ending calls.

Automatic call acceptance support (via the mobile phone)

## Car Solutions

#### Car Kit Portable HKP-500

Plug & play handsfree kit with integrated loudspeaker. Handsfree talking with high voice quality by simply connecting it to the cigarette lighter socket. Ideal for easy transfer between vehicles.

# Car Kit Easy HKP-610

High-quality plug & play Car Kit with integrated rotatable and exchangeable mobile holder, loudspeaker and microphone. Handsfree talking with high voice quality by simply connecting it to the cigarette lighter socket. Ideal for easy transfer between vehicles.

#### Upgrade Kit HKO-640

Upgrade Kit for exchanging the Mobile Holder of the handsfree Car Kit Easy to fit a new mobile phone.

# Multitainment

#### QuickPic Camera IQP-500

Plugged into the mobile phone, the QuickPic Camera with integrated flash can be used to take snapshots in any situation. Pictures can be viewed on the mobile's display, sent using MMS, and stored. For mobile-to-mobile MMS correspondence and optimal viewing quality on a PC there are two resolutions to choose from

## Office

#### Data Cable DCA-500

With the Data Cable DCA-500 the mobile phone can be easily linked to a serial (RS232) interface.

Products can be obtained in specialist shops or you can visit the Siemens Mobile Store online:

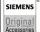

Original Siemens Accessories

www.siemens.com/ mobilestore

# Quality

# **Battery quality statement**

The capacity of your mobile phone battery will reduce each time it is charged/emptied. Storage at too high or low temperatures will also result in a gradual capacity loss. As a result the operating time of your mobile phone may be considerably reduced, even after a full recharge of the battery.

Regardless of this, the battery has been designed and manufactured so that it can be recharged and used for six months after the purchase of your mobile phone. After six months, if the battery is clearly suffering from loss of performance, we recommend that you replace it. Please buy only Siemens original batteries.

# Display quality statement

For technological reasons, some small dots in other colours may appear in the display in rare cases.

Please remember that if some dots appear brighter or darker in the display, this generally does not mean that a fault has occurred.

# **Guarantee certificate (UK)**

Without prejudice to any claim the user (customer) may have in relation to the dealer or retailer, the customer shall be granted a manufacturer's Guarantee under the conditions set out below:

- In the case of new devices and their components exhibiting defects resulting from manufacturing and/or material faults within 24 months of purchase, Siemens shall, at its own option and free of charge, either replace the device with another device reflecting the current state of the art, or repair the said device. In respect of parts subject to wear and tear (including but not limited to, batteries, keypads, casings, small parts on casings, protective coverings where included in the scope of delivery), this warranty shall be valid for six months from the date of purchase.
- This Guarantee shall be invalid if the device defect is attributable to improper treatment and/or failure to comply with information contained in the user manuals.
- This Guarantee shall not apply to or extend to services performed by the authorised dealer or the customer themselves (e.g. installation, configuration, software downloads). User manuals and any software supplied on a separate data medium shall be excluded from the Guarantee.
- The purchase receipt, together with the date of purchase, shall be required as evidence for invoking

- the Guarantee. Claims under the Guarantee must be submitted within two months of the Guarantee default becoming evident.
- Ownership of devices or components replaced by and returned to Siemens shall vest in Siemens.
- This Guarantee shall apply to new devices purchased in the European Union. For Products sold in the United Kingdom the Guarantee is issued by Siemens plc, Siemens House, Oldbury, Bracknell, Berkshire, RG12 8FZ.
- Any other claims resulting out of or in connection with the device shall be excluded from this Guarantee. Nothing in this Guarantee shall attempt to limit or exclude a Customers Statutory Rights, nor the manufacturer's liability for death or personal injury resulting from its negligence.
- The duration of the Guarantee shall not be extended by services rendered under the terms of the Guarantee.
- Insofar as no Guarantee default exists, Siemens reserves the right to charge the customer for replacement or repair.
- The above provisions does not imply a change in the burden of proof to the detriment of the customer.

To invoke this Guarantee, please contact the Siemens telephone service. The relevant number is to be found in the accompanying user quide.

# **Guarantee certificate (IRL)**

Without prejudice to any claim the user (customer) may have in relation to the dealer or retailer, the customer shall be granted a manufacturer's Guarantee under the conditions set out below:

- In the case of new devices and their components exhibiting defects resulting from manufacturing and/or material faults within 24 months of purchase, Siemens shall, at its own option and free of charge, either replace the device with another device reflecting the current state of the art, or repair the said device. In respect of parts subject to wear and tear (including but not limited to, batteries, keypads, casings, small parts on casings, protective coverings where included in the scope of delivery), this warranty shall be valid for six months from the date of purchase.
- This Guarantee shall be invalid if the device defect is attributable to improper care or use and/or failure to comply with information contained in the user manuals. In particular claims under the Guarantee cannot be made if:
  - The device is opened (this is classed as third party intervention)
  - Repairs or other work done by persons not authorised by Siemens.
  - Components on the printed circuit board are manipulated
  - The software is manipulated

- Defects or damage caused by dropping, breaking, lightning or ingress of moisture. This also applies if defects or damage was caused by mechanical, chemical, radio interference or thermal factors (e.g.: microwave, sauna etc.)
- Devices fitted with accessories not authorised by Siemens
- This Guarantee shall not apply to or extend to services performed by the authorised dealer or the customer themselves (e.g. installation, configuration, software downloads). User manuals and any software supplied on a separate data medium shall be excluded from the Guarantee.
- The purchase receipt, together with the date of purchase, shall be required as evidence for invoking the Guarantee. Claims under the Guarantee must be submitted within two months of the Guarantee default becoming evident.
- Ownership of devices or components replaced by and returned to Siemens shall yest in Siemens.
- This Guarantee shall apply to new devices purchased in the European Union. For Products sold in the Republic of Ireland the Guarantee is issued by Siemens Ireland Limited, Ballymoss Road, Sandyford Industrial Estate, Dublin 18 – The Republic of Ireland.
- Any other claims resulting out of or in connection with the device shall be excluded from this Guar-

antee. Nothing in this Guarantee shall attempt to limit or exclude a Customers Statutory Rights, nor the manufacturer's liability for death or personal injury resulting from its negligence.

- The duration of the Guarantee shall not be extended by services rendered under the terms of the Guarantee.
- Insofar as no Guarantee default exists, Siemens reserves the right to charge the customer for replacement or repair.
- The above provisions does not imply a change in the burden of proof to the detriment of the customer.

To invoke this Guarantee, please contact the Siemens helpdesk on 1850 777 277. This number is also to be found in the accompanying user quide.

## SAR – European Union (RTTE)

# INFORMATION ON RF EXPOSURE / SPECIFIC ABSORPTION RATE (SAR)

THIS MOBILE PHONE MEETS THE LIMITS SET BY THE EU (1999/519/EC) FOR PROTECTION OF THE HEALTH OF THE PUBLIC FROM THE EFFECTS OF EXPOSURE TO ELECTROMAGNETIC FIELDS

These limits are part of comprehensive recommendations for the protection of the public. The recommendations were developed and confirmed by independent scientific organisations through periodic and thorough evaluation of scientific studies\*. The limits include a substantial safety margin designed to assure the safety of all persons, regardless of age and health.

Before a radio equipment may be placed on the market, compliance with the European laws and the respective technical limit requirements must be demonstrated. Only then the CE mark may be affixed \*\*. The limit for mobile phones recommended by the Council of the European Union employs a unit of measurement known as the Specific Absorption Rate, or SAR. This SAR limit is 2.0 W/kg\*\*\*. This corresponds with the requirements of the International Commission for Non-Ionizing Radiation Protection ICNIRP and was adopted into the European Norm for Mobile Radio Equipment EN 50360. The SAR of mobile phones is determined in accordance with the European Norm EN 50361. This involves measuring the maximum value in all frequency bands of the mobile phone with the phone transmitting at its highest power level. The actual SAR level of the phone during normal operation may be well below the maximum value. This is because the phone is designed to operate at multiple power levels so as to use only the power required to reach the network. In general, the closer you are to a base station, the lower the power output.

The highest SAR value for this model phone when tested for compliance against the norm is

0.75 W/kg\*\*\*\*.

requirements.

The SAR information can also be found on the Siemens web site at www.siemens-mobile.com

While there may be differences between the SAR levels of various phones and at various positions, all Siemens products meet the legal

\* The World Health Organization (WHO, CH-1211 Geneva 27, Switzerland) states that present scientific information does not indicate the need for any special precautions for use of mobile phones.

#### Further information:

# www.who.int/peh-emf, www.mmfai.org, www.siemens-mobile.com

- \*\* The CE mark confirms that the product is in compliance with the legal requirements of the European Union as a prerequisite for the placing on the market and the free movement of goods within the European internal market.
- \*\*\* averaged over 10g body tissue.
- \*\*\*\* SAR values may vary depending on national requirements and frequency bands. SAR information for different regions can be found at www.siemens-mobile.com

## SAR – International (ICNIRP)

# INFORMATION ON RF EXPOSURE / SPECIFIC ABSORPTION RATE (SAR)

THIS MOBILE PHONE MEETS THE LI-MITS FOR PROTECTION OF THE HEALTH OF THE PUBLIC FROM THE EFFECTS OF EXPOSURE TO ELECTRO-MAGNETIC FIELDS

Your mobile phone is a radio transmitter and receiver. It is designed and manufactured not to exceed the limits for exposure to radio frequency (RF) energy recommended by international guidelines from the International Commission on Non-Ionizing Radiation Protection (ICNIRP). These limits are part of comprehensive guidelines for the protection of the public and establish permitted levels of RF energy for the population. The guidelines were confirmed by independent scientific organisations through periodic and thorough evaluation of scientific studies\*. The limits include a substantial safety margin designed to assure the safety of all persons, regardless of age and health.

The exposure limit for mobile phones employs a unit of measurement known as the Specific Absorption Rate, or SAR. The SAR limit stated in the international guidelines is 2.0 W/kg\*\*. Tests for SAR are conducted in all frequency bands using standard operating positions with the phone transmitting at its highest power level.

The actual SAR level of the phone during operation can be well below the maximum value. This is because the phone is designed to operate at multiple power levels so as to use only the power required to reach the network. In general, the closer you are to a base station, the lower the power output.

The highest SAR value for this model phone when tested for use at the ear is 0.75 W/kg\*\*\*.

SAR information can also be found at www.siemens-mobile.com

While there may be differences between the SAR levels of various phones and at various positions, they all meet the international guidelines for safe RF exposure.

\* The World Health Organization (WHO, CH-1211 Geneva 27, Switzerland) states that present scientific information does not indicate the need for any special precautions for use of mobile phones.

Further information:

www.who.int/peh-emf, www.mmfai.org, www.siemens-mobile.com

- \*\* averaged over 10g of tissue.
- \*\*\* SAR values may vary depending on national requirements and frequency bands. information for different regions can be found at www.siemens-mobile.com

### Menu tree

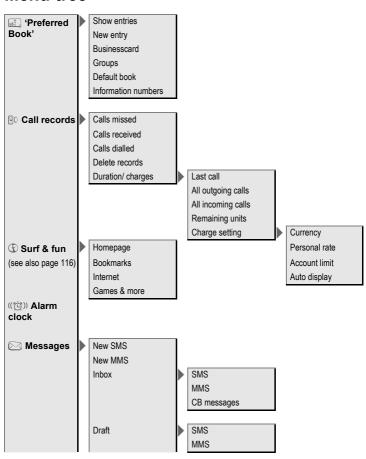

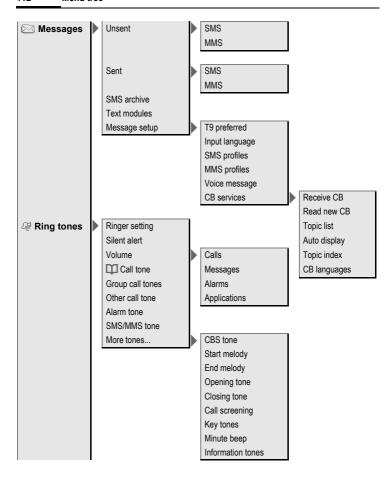

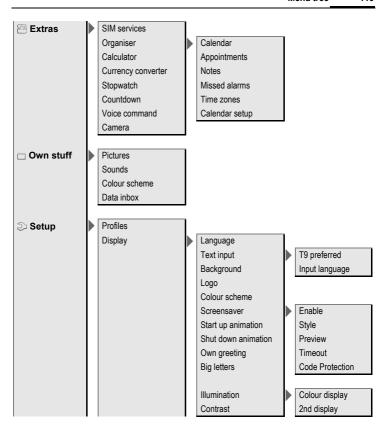

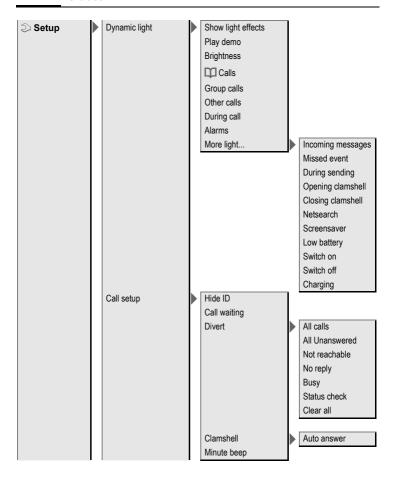

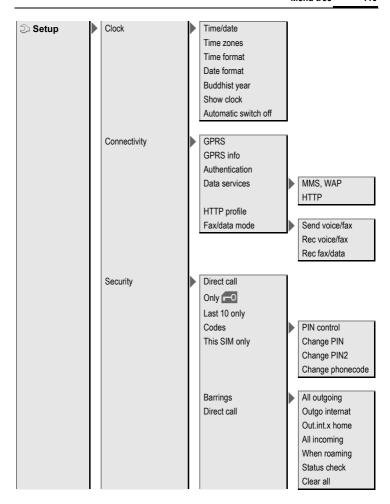

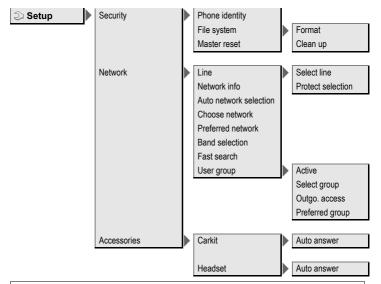

#### Note on Surf & fun

# Index

| Accessories                        | (message on display)       67         Birthday       Addressbook       33         Bookmarks (WAP)       58         Browser, WAP       59         Business card       28         Busy number       19         C |
|------------------------------------|----------------------------------------------------------------------------------------------------|
| Alarm clock                        | Calculator         84           Calendar         80           Call         80                                                                                                    |
| Type 81                            | Accept/end20                                                                                                    |
| Allarm clock                       | Barring76                                                                                                    |
| All calls (call time/charge) 39    | Charges39                                                                                                    |
| All calls (diversion)              | Conference22                                                                                                    |
| All incoming (Barrings)            | Divert69                                                                                                    |
| Answering service (external) 41    | End 18                                                                                                    |
| Application, download              | Hold21                                                                                                    |
| Appointments                       | Menu 23                                                                                                    |
| Audio 56                           | Reject20                                                                                                    |
| Authentication74                   | Swap (change)                                                                                                    |
| Auto display                       | Call back 19                                                                                                    |
| CB 55                              | Call divert69                                                                                                    |
| Clock                              | Call transfer23                                                                                                    |
| Duration/charges 39                | Call waiting22                                                                                                    |
| Auto time zone                     | Calling 18                                                                                                    |
| Auto time zone                     | Calling images (Addressbook) 32                                                                                                    |
|                                    | Calls dialled (call list)                                                                                                    |
| В                                  | Calls received (call list)                                                                                                    |
| Background 66<br>Band selection 78 | Car Kit                                                                                                    |
| Battery                            | Setting                                                                                                    |
| Charge 10                          | Care of phone 100                                                                                                    |
| Insert 9                           | CB services                                                                                                    |
| Operating time 101                 | Cell Broadcast (CB)                                                                                                    |
| quality declaration 104            | Charge rate39                                                                                                    |
|                                    |                                                                                                    |

Bia letters

| Charges 39                       | F                                |     |
|----------------------------------|----------------------------------|-----|
| Charging the battery 10          | Factory settings                 | 76  |
| Clock                            | Fast access                      | 90  |
| Codes                            | Fast network search              | 78  |
| Colour schemes                   | Fax/data mode                    | 74  |
| Command (voice command) 86       | Filter                           | 57  |
| Conference                       | Addressbook entries              | 34  |
| Connection profile               | Flashlight                       | 87  |
| Contrast (message on display) 67 | Forwarding (call)                | 23  |
| Control code (DTMF)              | G                                |     |
| Countdown 86                     | Camas 9 Mara                     | 61  |
| CSD data                         | Games & More<br>Games (download) |     |
| Currency converter 85            | GPRS                             | 02  |
| Customer care                    | Switch on/off                    | 77  |
| D                                | Group                            |     |
| Data exchange (settings) 72      | SMS to group                     |     |
| Data Exchange Software 94        | Guarantee certificate            |     |
| Date format 72                   | H                                | 102 |
| Dialling code 18                 |                                  |     |
| Dialling with number keys 18     | Handset volume                   |     |
| Dial-up access (connection) 73   | Handsfree talking                |     |
| Direct call 23                   | Headset                          |     |
| Display                          | Setting                          |     |
| Big letters 67                   | Hide ID                          |     |
| Colour schemes 66                | Highlighting mode                |     |
| Contrast 67                      | Hold call                        |     |
| Illumination 67                  | Home network                     |     |
| Symbols 8                        | Hotline<br>HTTP-Profile          |     |
| Display (settings)               |                                  |     |
| Divert                           | I                                |     |
| DTMF codes (control codes) 37    | Identity number (IMEI)           | 76  |
| Duration/charges                 | Illumination (display)           |     |
| Dynamic Light 67                 | IMEI number                      | 76  |
| E                                | Inbox                            |     |
| Emergency number 11              | MMS                              |     |
| EMS 44                           | SMS                              |     |
| Entry no. (phonebook) 29         | Index (file system)              |     |
| Extras 80, 100                   | Info tones                       | 57  |

| information services (CB) 55   | U                            |          |
|--------------------------------|------------------------------|----------|
| Input language (T9)25          | Only 🙃                       | 75       |
| International dialling code 19 | Only this SIM                |          |
| L                              | Operating times (battery)1   | 01       |
| Last 10 only 75                | Organiser                    |          |
| Limit (call time/charge)       | Own (phone) numbers          | 30       |
| Logo, provider logo            | Own files                    |          |
| Loss of phone, SIM card 101    | Own greeting                 | 67       |
| M                              | Own stuff                    | 92       |
| •••                            | P                            |          |
| Mailbox 41                     | Db ( ++ )                    | ۲0       |
| Maintenance of phone 100       | Phone (settings)             | 09<br>75 |
| Menu                           | Phone barring                | /5<br>1F |
| Speed dialling15               | Phone code                   |          |
| Steuerung 13                   | Phone data                   |          |
| Menu tree 111                  | Phone identity number (IMEI) | /6       |
| Message                        | Phone number transmission    |          |
| CB 55                          | on/off                       | 69       |
| MMS 49                         | Phonebook                    |          |
| SMS 42, 45                     | Call                         |          |
| Message memory 46              | Location                     |          |
| Microphone on/off 23           | New entry                    |          |
| Minute beep 57, 71             | Picture (Addressbook)        |          |
| Missed appointments 83         | Pictures & sounds (SMS)      | 43       |
| Missed calls (call list) 38    | PIN                          |          |
| MMS                            | Change                       | 15       |
| Lists 52                       | Control                      |          |
| Profile 54                     | Enter                        |          |
| Receive51                      | Error                        |          |
| Write 49                       | PIN2                         |          |
| Muting (microphone) 23         | Preferred directory          | 28       |
| My phone 17                    | Preventing accidental        |          |
| N                              | activation                   | 16       |
| •                              | Product data1                | 01       |
| Network                        | Profiles                     |          |
| Barring 75                     | HTTP                         |          |
| Line 77                        | MMS                          | 54       |
| Settings 77                    | Phone                        | 64       |
| Notes 82                       | SMS                          | 48       |
|                                | WAP                          |          |

| Prompt 19<br>Provider logo | SIM services (optional) | 89 |
|----------------------------|-------------------------|----|
| PUK, PUK215                | Archive                 | 47 |
| o .                        | Lists                   | 46 |
| Questions & Answers        | Pictures & Sounds       |    |
|                            | Profile                 |    |
| ₹                          | Read                    |    |
| Records 38, 91             | T9 input                |    |
| Redial 18                  | To group                |    |
| Reminder 19                | Write                   |    |
| Ringer setting56           | SOS                     |    |
| 5                          | Special characters      |    |
| Safety precautions 3       | Speech time (battery)   |    |
| Screensaver                | Speed dialling keys     |    |
| Second phone number 77     | Standard values         |    |
| Security 15, 75            | Standby mode            |    |
| Service centre (SMS)48     | Standby time:           |    |
| Service provider portal 17 | Start animation         |    |
| Service tones 57           | Start menu (WAP)        |    |
| Set time/date 71, 72       | Start up animation      |    |
| Settings                   | Stopwatch               | 85 |
| Accessories 79             | Surf & fun              |    |
| Audio 56                   | Swap                    |    |
| Clock 71, 72               | Switch off phone        |    |
| Data connection 72         | Automatic               | 72 |
| Display 65                 | Manual                  |    |
| Divert 69                  | Switch on               | 11 |
| Network 77                 | Symbols                 | 8  |
| Phone 69                   | т                       |    |
| Profiles 64 Security 75    | •                       |    |
| Short message (SMS)42      | T9_                     |    |
| Shown in the display       | Text entry              | 25 |
| Shut down animation 67     | Word suggestions        |    |
| Siemens City Portal        | Technical data          |    |
| Signal strength 12         | Text entry with T9      |    |
| Silent alert56             | Text entry without T9   |    |
| SIM card                   | Text module             |    |
| Clear barring 16           | Time zones              |    |
| Insert 9                   | Tones                   | 5/ |
| Problems 95                |                         |    |

### U

| Unanswered 69                  |
|--------------------------------|
| Upper and lowercase letters 24 |
| User group                     |
| V                              |
| Validity period                |
| MMS 54                         |
| SMS 48                         |
| Voice command 80               |
| Voice dialling 35              |
| Voice message (mailbox) 4      |
| Volume                         |
| Handset volume1                |
| Profiles 64                    |
| Ringer 50                      |
| W                              |
| WAP                            |
| Browser 59                     |
| Parameters                     |